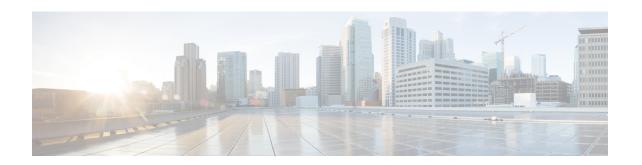

# clear ip access-list counters through crl-cache none

- clear ip access-list counters, page 4
- clear ip access-template, page 5
- clear ip admission cache, page 7
- clear ip audit configuration, page 8
- clear ip audit statistics, page 9
- clear ip auth-proxy cache, page 10
- clear ip auth-proxy watch-list, page 11
- clear ip inspect ha, page 13
- clear ip inspect session, page 14
- clear ip ips configuration, page 16
- clear ip ips statistics, page 17
- clear ip sdee, page 19
- clear ip trigger-authentication, page 20
- clear ip urlfilter cache, page 21
- clear ipv6 access-list, page 23
- clear ipv6 inspect, page 25
- clear ipv6 snooping counters, page 26
- clear kerberos creds, page 27
- clear ldap server, page 28
- clear logging ip access-list cache, page 29
- clear parameter-map type protocol-info, page 30
- clear policy-firewall, page 31
- clear policy-firewall stats global, page 33

- clear policy-firewall stats vrf, page 34
- clear policy-firewall stats vrf global, page 35
- clear policy-firewall stats zone, page 36
- clear port-security, page 37
- clear radius, page 39
- clear radius local-server, page 40
- clear webvpn nbns, page 42
- clear webvpn session, page 43
- clear webvpn stats, page 44
- clear xsm, page 46
- clear zone-pair, page 48
- clid, page 49
- client, page 51
- client authentication list, page 53
- client configuration address, page 55
- client configuration group, page 57
- client inside, page 58
- client pki authorization list, page 59
- client recovery-check interval, page 61
- client connect, page 62
- client rekey encryption, page 64
- client rekey hash, page 66
- client transform-sets, page 68
- commands (view), page 70
- configuration url, page 75
- configuration version, page 77
- config-exchange, page 79
- config-mode set, page 80
- connect, page 81
- content-length, page 83
- content-scan out, page 85
- content-scan whitelisting, page 87
- content-type-verification, page 89

- control, page 93
- copy (consent-parameter-map), page 95
- copy idconf, page 97
- copy ips-sdf, page 99
- consent email, page 102
- crl, page 104
- crl (cs-server), page 107
- crl query, page 110
- crl best-effort, page 112
- crl optional, page 114
- crl-cache delete-after, page 116
- crl-cache none, page 118

# clear ip access-list counters

To clear IP access list counters, use the clear ip access-list counters command in privileged EXEC mode.

**clear ip access-list counters** [access-list-number| access-list-name]

#### **Syntax Description**

| ' | (Optional) Number or name of the IP access list for which to clear the counters. If no name or number is specified, all IP access list counters are cleared. |
|---|----------------------------------------------------------------------------------------------------|
|   |                                                                                                    |

#### **Command Modes**

Privileged EXEC

#### **Command History**

| Release | Modification                 |
|---------|------------------------------|
| 11.0    | This command was introduced. |

#### **Usage Guidelines**

The counter counts the number of packets that match each **permit** or **deny** statement in an access list. You might clear the counters if you want to start at zero to get a more recent count of the packets that are matching an access list. The **show ip access-lists** command displays the counters as a number of matches.

#### **Examples**

The following example clears the counter for access list 150:

Router# clear ip access-list counters 150

| Command             | Description                               |
|---------------------|-------------------------------------------|
| show ip access list | Displays the contents of IP access lists. |

# clear ip access-template

To clear statistical information on the access template, use the **clear ip access-template** command in privileged EXEC mode.

**clear ip access-template** {access-list-number| name} dynamic-name {source-address source-wildcard-bit| **any**| **host** {hostname| source-address}} {destination-address dest-wildcard-bit| **any**| **host** {hostname| destination-address}}

# **Syntax Description**

| access-list-number  | Access list number. Range is from 100 to 199 for an IP extended access list and from 2000 to 2699 for an expanded-range IP extended access list.                            |
|---------------------|----------------------------------------------------------------------------------------------------|
| name                | Name of an IP access list.  • The name cannot contain a space or quotation mark, and must begin with an alphabetic character to avoid ambiguity with numbered access lists. |
| dynamic-name        | Name of a dynamic access list.                                                                                                    |
| source-address      | Source address in a dynamic access list.  • All other attributes are inherited from the original access-list entry.                                                         |
| source-wildcard-bit | Source wildcard bits.                                                                                                    |
| any                 | Specifies any source host name.                                                                                                    |
| host                | Specifies a specific source host.                                                                                                    |
| hostname            | Name of the host.                                                                                                    |
| destination-address | Destination address in a dynamic access list.  • All other attributes are inherited from the original access-list entry.                                                    |
| dest-wildcard-bit   | Destination wildcard bits.                                                                                                    |

**Command Modes** 

Privileged EXEC (#)

# **Command History**

| Release      | Modification                                                                                                    |
|--------------|----------------------------------------------------------------------------------------------------|
| 12.2(14)SX   | Support for this command was introduced on the Supervisor Engine 720.                                                                                                    |
| 12.2(17d)SXB | Support for this command on the Supervisor Engine 2 was extended to Cisco IOS Release 12.2(17d)SXB.                                                                                                 |
| 12.2(33)SRA  | This command was integrated into Cisco IOS Release 12.2(33)SRA.                                                                                                    |
| 15.0(1)M     | This command was modified in a release earlier than Cisco IOS Release 15.0(1)M. The <b>any</b> , <b>host</b> <i>hostname</i> , and <b>timeout</b> <i>minutes</i> keywords and arguments were added. |

# **Examples**

This example shows how to clear statistical information on the access list:

Router#

clear ip access-template 201 list1 any 172.0.2.1 172.0.2.2

| Command          | Description                                                    |
|------------------|----------------------------------------------------------------|
| show mls netflow | Displays configuration information about the NetFlow hardware. |

# clear ip admission cache

To clear IP admission cache entries from the router, use the **clear ip admission cache**command in privileged EXEC mode.

clear ip admission cache {\*| host ip address}

### **Syntax Description**

| *               | Clears all IP admission cache entries and associated dynamic access lists.                        |
|-----------------|---------------------------------------------------------------------------------------------------|
| host ip address | Clears all IP admission cache entries and associated dynamic access lists for the specified host. |

#### **Command Modes**

Privileged EXEC #

# **Command History**

| Release     | Modification                                                    |
|-------------|-----------------------------------------------------------------|
| 12.3(8)T    | This command was introduced.                                    |
| 12.2(33)SXI | This command was integrated into Cisco IOS Release 12.2(33)SXI. |

# **Usage Guidelines**

Use this command to clear entries from the admission control cache before they time out.

#### **Examples**

The following example shows that all admission entries are to be deleted:

Router# clear ip admission cache \*

The following example shows that the authentication proxy entry for the host with the IP address 192.168.4.5 is to be deleted:

Router# clear ip admission cache 192.168.4.5

| Command                 | Description                                                                            |
|-------------------------|----------------------------------------------------------------------------------------|
| show ip admission cache | Displays the admission control entries or the running admission control configuration. |

# clear ip audit configuration

To disable Cisco IOS Firewall IDS, remove all intrusion detection configuration entries, and release dynamic resources, use the **clear ip audit configuration** command in EXEC mode.

#### clear ip audit configuration

#### **Syntax Description**

This command has no arguments or keywords.

#### **Command Modes**

**EXEC** 

#### **Command History**

| Release     | Modification                                                                                                    |
|-------------|----------------------------------------------------------------------------------------------------|
| 12.0(5)T    | This command was introduced.                                                                                                    |
| 12.2(13)T   | This command is no longer supported in Cisco IOS Mainline or Technology-based (T) releases. It may continue to appear in 12.2S-family releases.                                   |
| 12.2(33)SRA | This command was integrated into Cisco IOS Release 12.2(33)SRA.                                                                                                    |
| 12.2SX      | This command is supported in the Cisco IOS Release 12.2SX train. Support in a specific 12.2SX release of this train depends on your feature set, platform, and platform hardware. |

# **Usage Guidelines**

Use the **clear ip audit configuration** EXEC command to disable Cisco IOS Firewall IDS, remove all intrusion detection configuration entries, and release dynamic resources.

# **Examples**

The following example clears the existing IP audit configuration:

clear ip audit configuration

# clear ip audit statistics

To reset statistics on packets analyzed and alarms sent, use the **clear ip audit statistics** command in EXEC mode.

#### clear ip audit statistics

**Syntax Description** 

This command has no arguments or keywords.

**Command Modes** 

**EXEC** 

# **Command History**

| Release     | Modification                                                                                                    |
|-------------|----------------------------------------------------------------------------------------------------|
| 12.0(5)T    | This command was introduced.                                                                                                    |
| 12.2(13)T   | This command is no longer supported in Cisco IOS Mainline or Technology-based (T) releases. It may continue to appear in Cisco IOS 12.2S-family releases.                         |
| 12.2(33)SRA | This command was integrated into Cisco IOS Release 12.2(33)SRA.                                                                                                    |
| 12.2SX      | This command is supported in the Cisco IOS Release 12.2SX train. Support in a specific 12.2SX release of this train depends on your feature set, platform, and platform hardware. |

# **Usage Guidelines**

Use the clear ip audit statistics EXEC command to reset statistics on packets analyzed and alarms sent.

# **Examples**

The following example clears all IP audit statistics:

clear ip audit statistics

# clear ip auth-proxy cache

To clear authentication proxy entries from the router, use the **clear ip auth-proxy cache** command in EXEC mode.

clear ip auth-proxy cache {\*| host-ip-address}

### **Syntax Description**

| *               | Clears all authentication proxy entries, including user profiles and dynamic access lists.                       |
|-----------------|----------------------------------------------------------------------------------------------------|
| host-ip-address | Clears the authentication proxy entry, including user profiles and dynamic access lists, for the specified host. |

### **Command Modes**

**EXEC** 

### **Command History**

| Release     | Modification                                                                                                    |
|-------------|----------------------------------------------------------------------------------------------------|
| 12.0(5)T    | This command was introduced.                                                                                                    |
| 12.2(33)SRA | This command was integrated into Cisco IOS Release 12.2(33)SRA.                                                                                                    |
| 12.2SX      | This command is supported in the Cisco IOS Release 12.2SX train. Support in a specific 12.2SX release of this train depends on your feature set, platform, and platform hardware. |

### **Usage Guidelines**

Use this command to clear entries from the translation table before they time out.

# **Examples**

The following example deletes all authentication proxy entries:

clear ip auth-proxy cache \*

The following example deletes the authentication proxy entry for the host with IP address 192.168.4.5:

clear ip auth-proxy cache 192.168.4.5

| Command            | Description                                                                                  |
|--------------------|----------------------------------------------------------------------------------------------|
| show ip auth-proxy | Displays the authentication proxy entries or the running authentication proxy configuration. |

# clear ip auth-proxy watch-list

To delete a single watch-list entry or all watch-list entries in Privileged EXEC configuration command mode, use the **clear ip auth-proxy watch-list** command.

clear ip auth-proxy watch-list {ip-addr| \*}

# **Syntax Description**

| ip-addr | IP address to be deleted from the watch list. |
|---------|-----------------------------------------------|
| *       | All watch-list entries from the watch list.   |

#### **Command Default**

This command has no default settings.

#### **Command Modes**

Privileged EXEC.

# **Command History**

| Release      | Modification                                                                                                    |
|--------------|----------------------------------------------------------------------------------------------------|
| 12.2(17d)SXB | Support for this command on the Supervisor Engine 2 was extended to Release 12.2(17d)SXB.                                                                                         |
| 12.2(33)SRA  | This command was integrated into Cisco IOS Release 12.2(33)SRA.                                                                                                    |
| 12.2SX       | This command is supported in the Cisco IOS Release 12.2SX train. Support in a specific 12.2SX release of this train depends on your feature set, platform, and platform hardware. |

#### **Usage Guidelines**

This command is supported on the systems that are configured with a Supervisor Engine 2 Supervisor Engine 2 only.

If you see entries in the watch list that you suspect are not valid, you can enter the **clear ip auth-proxy** watch-list command to clear them manually instead of waiting for the watch list to expire.

#### **Examples**

This example shows how to delete a single watch-list entry:

Router# clear ip auth-proxy watch-list 10.0.0.2 Router#

This example shows how to delete all watch-list entries:

Router# clear
 ip auth-proxy watch-list \*
Router#

| Command                          | Description                                                                                                    |
|----------------------------------|----------------------------------------------------------------------------------------------------|
| ip auth-proxy max-login-attempts | Limits the number of login attempts at a firewall interface and QoS filtering and enter the ARP ACL configuration submode. |
| ip auth-proxy watch-list         | Enables and configures an authentication proxy watch list.                                                                 |
| show ip auth-proxy watch-list    | Displays the information about the authentication proxy watch list.                                                        |

# clear ip inspect ha

To delete the Firewall stateful failover sessions information from a router's memory, use the **clear ip inspect ha**command in privileged EXEC mode.

clear ip inspect ha [sessions all| statistics]

### **Syntax Description**

| sessions all | (Optional) Clears all the firewall HA sessions.    |
|--------------|----------------------------------------------------|
| statistics   | (Optional) Clears the HA statistics on the device. |

# **Command Modes**

Privileged EXEC

# **Command History**

| Release  | Modification                 |
|----------|------------------------------|
| 12.4(6)T | This command was introduced. |

#### **Usage Guidelines**

If the **clear ip inspect ha sessions all**command is used on the standby device, the standby HA sessions are cleared. This initiates re-synchronization of all HA sessions from the active device to the standby device.

### **Examples**

The following example shows all sessions being deleted:

Router# clear ip inspect ha sessions all The following example shows statitics being deledted.

Router# clear ip inspect ha statistics

# clear ip inspect session

To delete Context-Based Access Control (CBAC) configuration and session information from a router's memory, use the **clear ip inspect session**command in privileged EXEC mode.

clear ip inspect session session-address

### **Syntax Description**

| session-address | Deletes a specific session; the format is 0-FFFFFFF. |
|-----------------|------------------------------------------------------|
|-----------------|------------------------------------------------------|

#### **Command Modes**

Privileged EXEC

#### **Command History**

| Release  | Modification                 |
|----------|------------------------------|
| 12.4(4)T | This command was introduced. |

# **Usage Guidelines**

Sessions consist of control channels and data channels.

Use the **clear ip inspect session** command to delete a control channel or a data channel. If you specify a control channel session, then data channel sessions may also be deleted, depending on the application protocols being used. If you specify a data channel session, then only that specific session is deleted.

If you attempt to delete a session and the **clear ip inspect session** command is not supported for the specified protocol, then an error message is generated.

If you want to delete a specific session, use the **show ip inspect session** command to display all session addresses.

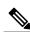

Note

The **clear ip inspect session** command is recommended for advanced users only because it may disrupt network operations if traffic is still flowing through the session.

#### **Examples**

The following example displays the current session addresses:

```
Router# show ip inspect session
```

```
Established Sessions
Session 25A3318 (10.0.0.1:20) => (10.1.0.1:46068) ftp-data SIS_OPEN
Session 25A6E1C (10.1.0.1:46065) => (10.0.0.1:21) ftp SIS OPEN
```

The following example shows a specific session being deleted:

Router# clear ip inspect session 25A6E1C

| Command         | Description                                          |
|-----------------|------------------------------------------------------|
| show ip inspect | Displays CBAC configuration and session information. |

# clear ip ips configuration

To disable Cisco IOS Firewall Intrusion Prevention System (IPS), remove all intrusion detection configuration entries, and release dynamic resources, use the **clear ip ips configuration** command in EXEC mode.

### clear ip ips configuration

**Syntax Description** 

This command has no arguments or keywords.

**Command Modes** 

**EXEC** 

# **Command History**

| Release     | Modification                                                                                                    |
|-------------|----------------------------------------------------------------------------------------------------|
| 12.0(5)T    | This command was introduced.                                                                                                    |
| 12.3(8)T    | The command name was changed from the <b>clear ip audit configuration</b> command to the <b>clear ip ips configuration</b> command.                                               |
| 12.2(33)SRA | This command was integrated into Cisco IOS Release 12.2(33)SRA.                                                                                                    |
| 12.2SX      | This command is supported in the Cisco IOS Release 12.2SX train. Support in a specific 12.2SX release of this train depends on your feature set, platform, and platform hardware. |

# **Examples**

The following example clears the existing IPS configuration:

clear ip ips configuration

# clear ip ips statistics

To reset statistics on packets analyzed and alarms sent, use the **clear ip ips statistics** command in privileged EXEC mode.

#### clear ip ips statistics [vrf vrf-name]

# **Syntax Description**

| vrf      | (Optional) Resets statistics on packets analyzed and alarms sent per VRF. |
|----------|---------------------------------------------------------------------------|
| vrf-name | User specific VRF.                                                        |

#### **Command Modes**

Privileged EXEC (#)

#### **Command History**

| Release     | Modification                                                                                                    |
|-------------|----------------------------------------------------------------------------------------------------|
| 12.0(5)T    | This command was introduced.                                                                                                    |
| 12.3(8)T    | The command name was changed from the <b>clear ip audit statistics</b> command to the <b>clear ip ips statistics</b> command.                                                     |
| 12.2(33)SRA | This command was integrated into Cisco IOS Release 12.2(33)SRA.                                                                                                    |
| 12.2SX      | This command is supported in the Cisco IOS Release 12.2SX train. Support in a specific 12.2SX release of this train depends on your feature set, platform, and platform hardware. |
| 12.4(20)T   | The <b>vrf</b> keyword and argument were added.                                                                                                    |

# **Examples**

The following example clears all Intrusion Protection System (IPS) statistics:

clear ip ips statistics

#### **Examples**

The following example displays the output of the clear ip ips statistics vrf vrf-namecommand:

```
Router# clear ip ips statistics vrf VRF_600
Router# show ip ips statistics vrf VRF_600
Signature statistics [process switch:fast switch]
signature 5170:1 packets checked: [0:2]
Interfaces configured for ips 3
Session creations since subsystem startup or last reset 0
Current session counts (estab/half-open/terminating) [0:0:0]
Maxever session counts (estab/half-open/terminating) [0:0:0]
Last session created 00:02:34
```

#### clear ip ips statistics

Last statistic reset never TCP reassembly statistics received 8 packets out-of-order; dropped 0 peak memory usage 12 KB; current usage: 0 KB peak queue length 6

# clear ip sdee

To clear Security Device Event Exchange (SDEE) events or subscriptions, use the **clear ip sdee** command in privileged EXEC mode.

clear ip sdee {events| subscriptions}

### **Syntax Description**

| events        | Clears SDEE events from the event buffer. |
|---------------|-------------------------------------------|
| subscriptions | Clears SDEE subscriptions.                |

# **Command Modes**

Privileged EXEC

# **Command History**

| Release  | Modification                 |
|----------|------------------------------|
| 12.3(8)T | This command was introduced. |

# **Usage Guidelines**

Because subscriptions are properly closed by the Cisco IOS Intrusion Prevention System (IPS) client, this command is typically used only to help with error recovery.

# **Examples**

The following example shows how to clear all open SDEE subscriptions on the router:

Router# clear ip sdee subscriptions

| Command               | Description                                                                    |
|-----------------------|--------------------------------------------------------------------------------|
| ip ips notify         | Specifies the method of event notification.                                    |
| ip sdee events        | Sets the maximum number of SDEE events that can be stored in the event buffer. |
| ip sdee subscriptions | Sets the maximum number of SDEE subscriptions that can be open simultaneously. |

# clear ip trigger-authentication

To clear the list of remote hosts for which automated double authentication has been attempted, use the **clear ip trigger-authentication** command in privileged EXEC mode.

#### clear ip trigger-authentication

#### **Syntax Description**

This command has no arguments or keywords.

### **Command Modes**

Privileged EXEC

# **Command History**

| Release     | Modification                                                                                                    |
|-------------|----------------------------------------------------------------------------------------------------|
| 11.3 T      | This command was introduced.                                                                                                    |
| 12.2(33)SRA | This command was integrated into Cisco IOS Release 12.2(33)SRA.                                                                                                    |
| 12.2SX      | This command is supported in the Cisco IOS Release 12.2SX train. Support in a specific 12.2SX release of this train depends on your feature set, platform, and platform hardware. |

#### **Usage Guidelines**

Use this command when troubleshooting automated double authentication. This command clears the entries in the list of remote hosts displayed by the **show ip trigger-authentication** command.

#### **Examples**

The following example clears the remote host table:

Router# show ip trigger-authentication
Trigger-authentication Host Table:
Remote Host Time Stamp
172.21.127.114 2940514234
Router# clear ip trigger-authentication
Router# show ip trigger-authentication

| Command                        | Description                                                                                     |
|--------------------------------|-------------------------------------------------------------------------------------------------|
| show ip trigger-authentication | Displays the list of remote hosts for which automated double authentication has been attempted. |

# clear ip urlfilter cache

To clear the cache table, use the **clear ip urlfilter cache** command in user EXEC mode.

clear ip urlfilter cache {ip-address| all} [vrf vrf-name]

# **Syntax Description**

| ip-address   | Clears the cache table of a specified server IP address.                                                 |
|--------------|----------------------------------------------------------------------------------------------------|
| all          | Clears the cache table completely.                                                                       |
| vrf vrf-name | (Optional) Clears the cache table only for the specified Virtual Routing and Forwarding (VRF) interface. |

#### **Command Modes**

User EXEC (>)

# **Command History**

| Release     | Modification                                                                                                    |  |
|-------------|----------------------------------------------------------------------------------------------------|--|
| 12.2(11)YU  | This command was introduced.                                                                                                    |  |
| 12.2(15)T   | This command was integrated into Cisco IOS Release 12.2(15)T.                                                                                                    |  |
| 12.3(14)T   | The <b>vrf</b> -namekeyword/argument pair was added.                                                                                                    |  |
| 12.2(33)SRA | This command was integrated into Cisco IOS Release 12.2(33)SRA.                                                                                                    |  |
| 12.2SX      | This command is supported in the Cisco IOS Release 12.2SX train. Support in a specific 12.2SX release of this train depends on your feature set, platform, and platform hardware. |  |

### **Usage Guidelines**

The cache table consists of the most recently requested IP addresses and the respective authorization status for each IP address.

# **Examples**

The following example shows how to clear the cache table of IP address 172.18.139.21:

clear ip urlfilter cache 172.18.139.21

The following example shows how to clear the cache table of all IP addresses:

clear ip urlfilter cache all

The following example shows how to clear the cache table of all IP addresses in the vrf named bank.

clear ip urlfilter cache all vrf bank

| Command                 | Description                                                                 |
|-------------------------|-----------------------------------------------------------------------------|
| ip urlfilter cache      | Configures cache parameters.                                                |
| show ip urlfilter cache | Displays the destination IP addresses that are cached into the cache table. |

# clear ipv6 access-list

To reset the IPv6 access list match counters, use the **clear ipv6 access-list**command in privileged EXEC mode.

clear ipv6 access-list [ access-list-name ]

### **Syntax Description**

| aco | ress-list-name | (Optional) Name of the IPv6 access list for which to clear the match counters. Names cannot contain a space or quotation mark, or begin with a numeric. |
|-----|----------------|----------------------------------------------------------------------------------------------------|
|     |                |                                                                                                    |

**Command Default** 

No reset is initiated.

**Command Modes** 

Privileged EXEC

# **Command History**

| Release                  | Modification                                                                                 |
|--------------------------|----------------------------------------------------------------------------------------------|
| 12.0(23)S                | This command was introduced.                                                                 |
| 12.2(13)T                | This command was integrated into Cisco IOS Release 12.2(13)T.                                |
| 12.2(14)S                | This command was integrated into Cisco IOS Release 12.2(14)S.                                |
| 12.2(28)SB               | This command was integrated into Cisco IOS Release 12.2(28)SB.                               |
| 12.2(33)SRA              | This command was integrated into Cisco IOS Release 12.2(33)SRA.                              |
| 12.2(33)SXH              | This command was integrated into Cisco IOS Release 12.2(33)SXH.                              |
| Cisco IOS XE Release 2.1 | This command was introduced on Cisco ASR 1000 Series Routers.                                |
| 12.2(50)SY               | This command was modified. Information about IPv4 and IPv6 hardware statistics is displayed. |

# **Usage Guidelines**

The **clear ipv6 access-list**command is similar to the **clear ip access-list counters**command, except that it is IPv6-specific.

The **clear ipv6 access-list**command used without the *access-list-name*argument resets the match counters for all IPv6 access lists configured on the router.

This command resets the IPv6 global ACL hardware counters.

# **Examples**

The following example resets the match counters for the IPv6 access list named marketing:

Router# clear ipv6 access-list marketing

| Command               | Description                                                                 |
|-----------------------|-----------------------------------------------------------------------------|
| hardware statistics   | Enables the collection of hardware statistics.                              |
| ipv6 access-list      | Defines an IPv6 access list and enters IPv6 access list configuration mode. |
| show ipv6 access-list | Displays the contents of all current IPv6 access lists.                     |

# clear ipv6 inspect

To remove a specific IPv6 session or all IPv6 inspection sessions, use the **clear ipv6 inspect**command in privileged EXEC mode.

clear ipv6 inspect {session session-number| all}

# **Syntax Description**

| session session-number | Indicates the number of the session to clear. |
|------------------------|-----------------------------------------------|
| all                    | Clears all inspection sessions.               |

**Command Default** 

Inspection sessions previously configured are unaffected.

**Command Modes** 

Privileged EXEC

# **Command History**

| Release                  | Modification                                                  |  |
|--------------------------|---------------------------------------------------------------|--|
| 12.3(7)T                 | This command was introduced.                                  |  |
| Cisco IOS XE Release 2.1 | This command was introduced on Cisco ASR 1000 Series Routers. |  |

# **Examples**

The following example clears all inspection sessions:

Router# clear ipv6 inspect all

| Command           | Description                                        |
|-------------------|----------------------------------------------------|
| ipv6 inspect name | Applies a set of inspection rules to an interface. |

# clear ipv6 snooping counters

To remove counter entries, use the **clear ipv6 snooping counters**command in privileged EXEC mode.

clear ipv6 snooping counters [interface type number]

### **Syntax Description**

| interface type number | (Optional) Clears the counter of entries that match |
|-----------------------|-----------------------------------------------------|
|                       | the specified interface type and number.            |

#### **Command Modes**

Privileged EXEC (#)

#### **Command History**

| Release    | Modification                 |
|------------|------------------------------|
| 12.2(50)SY | This command was introduced. |

#### **Usage Guidelines**

The **clear ipv6 snooping counters**command removes counters from all the configured interfaces. You can use the optional **interface** *type number* keyword and argument to remove counters from the specified interface.

# **Examples**

The following example shows how to remove entries from the counter:

Router# clear

ipv6 snooping counters

# clear kerberos creds

To delete the contents of the credentials cache, use the **clear kerberos creds** command in privileged EXEC mode.

clear kerberos creds

**Syntax Description** 

This command has no arguments or keywords.

**Command Modes** 

Privileged EXEC

# **Command History**

| Release     | Modification                                                                                                    |
|-------------|----------------------------------------------------------------------------------------------------|
| 11.1        | This command was introduced.                                                                                                    |
| 12.2(33)SRA | This command was integrated into Cisco IOS Release 12.2(33)SRA.                                                                                                    |
| 12.2SX      | This command is supported in the Cisco IOS Release 12.2SX train. Support in a specific 12.2SX release of this train depends on your feature set, platform, and platform hardware. |

# **Usage Guidelines**

Credentials are deleted when this command is issued.

Cisco supports Kerberos 5.

# **Examples**

The following example illustrates the **clear kerberos creds** command:

Router# show kerberos creds

Default Principal: chet@cisco.com Valid Starting Expires

Valid Starting Expires Service Principal 18-Dec-1995 16:21:07 19-Dec-1995 00:22:24 krbtgt/CISCO.COM@CISCO.COM

Router# clear kerberos creds
Router# show kerberos creds

No Kerberos credentials.

| Command             | Description                                      |
|---------------------|--------------------------------------------------|
| show kerberos creds | Displays the contents of your credentials cache. |

# clear Idap server

To clear the TCP connection with the Lightweight Directory Access Protocol (LDAP) server, use the **clear ldap server** command in privileged EXEC mode.

clear ldap server server-name [statistics]

### **Syntax Description**

| server-name | LDAP server name.                              |
|-------------|------------------------------------------------|
| statistics  | (Optional) Clears the statistical information. |

#### **Command Modes**

Privileged EXEC (#)

### **Command History**

| Release  | Modification                 |
|----------|------------------------------|
| 15.1(1)T | This command was introduced. |

# **Usage Guidelines**

Statistics details are not cleared when the server is cleared. To clear the statistics information, use the **statistics** keyword.

# **Examples**

The following example shows how to clear the statistical information:

Router# clear ldap server server1 statistics

| Command | Description                                                       |
|---------|-------------------------------------------------------------------|
| •       | Defines an LDAP server and enters LDAP server configuration mode. |

# clear logging ip access-list cache

To clear all the entries from the Optimized ACL Logging (OAL) cache and send them to the syslog, use the **clear logging ip access-list cache** command in privileged EXEC mode.

clear logging ip access-list cache

**Syntax Description** 

This command has no arguments or keywords.

**Command Default** 

This command has no default settings.

**Command Modes** 

Privileged EXEC

#### **Command History**

| Release      | Modification                                                          |
|--------------|-----------------------------------------------------------------------|
| 12.2(17d)SXB | Support for this command was introduced on the Supervisor Engine 720. |
| 12.2(33)SRA  | This command was integrated into Cisco IOS Release 12.2(33)SRA.       |

#### **Usage Guidelines**

This command is supported on Cisco 7600 series routers that are configured with a Supervisor Engine 720 only.

#### **Examples**

This example shows how to clear all the entries from the OAL cache and send them to the syslog:

Router#

clear logging ip access-list cache

| Command                                               | Description                                                              |
|-------------------------------------------------------|--------------------------------------------------------------------------|
| logging ip access-list cache (global configuration )  | Configures the OAL parameters globally.                                  |
| logging ip access-list cache (interface configuration | Enables an OAL-logging cache on an interface that is based on direction. |
| show logging ip access-list                           | Displays information about the logging IP access list.                   |

# clear parameter-map type protocol-info

To clear the Domain Name System (DNS) cache for name resolution of servers within a parameter map, use the **clear parameter-map type protocol-info** command in privileged EXEC mode.

clear parameter-map type protocol-info dns-cache dns-name [ip-address ip-address]

### **Syntax Description**

| dns-cache dns-name    | Cache of the specified DNS server will be cleared.                                                            |
|-----------------------|----------------------------------------------------------------------------------------------------|
| ip-address ip-address | (Optional) Specified IP address is removed from the cache of the DNS server.                                  |
|                       | If an IP address is not specified, all IP addresses from the specified DNS server are cleared from the cache. |

**Command Default** 

None

**Command Modes** 

Privileged EXEC

# **Command History**

| Release  | Modification                 |
|----------|------------------------------|
| 12.4(9)T | This command was introduced. |

#### **Examples**

The following example shows how to clear the cache of the DNS server "sdsc.msg.yahoo.com:

Router

clear parameter-map type protocol-info dns-cache sdsc.msg.yahoo.com

| Command            | Description                          |
|--------------------|--------------------------------------|
| parameter-map type | Creates or modifies a parameter map. |

# clear policy-firewall

To reset the information collected by the firewall, use the **clear policy-firewall** command in user EXEC or privileged EXEC mode.

clear policy-firewall {session [session address| class-map class-map-name| policy-map policy-map-name]|
stats [ drop-counters ]| summary-log| zone-pair}

#### **Syntax Description**

| session session address    | Clears the session.                          |
|----------------------------|----------------------------------------------|
| class-map class-map-name   | Clears the class map.                        |
| policy-map policy-map-name | Clears the policy map.                       |
| stats [drop-counters]      | Clears the statistics and the drop-counters. |
| summary-log                | Clears the summary log.                      |
| zone-pair                  | Clears the zone-pair.                        |

**Command Default** 

The firewall information is not cleared.

**Command Modes** 

EXEC (>) Privileged EXEC (#)

# **Command History**

| Release  | Modification                 |
|----------|------------------------------|
| 15.1(1)T | This command was introduced. |

#### **Usage Guidelines**

Use this command to clear the information that is collected by the firewall. The cleared counters include drop-counters, summary-log buffers, sessions and zone pairs.

### **Examples**

The following example shows how to clear the zone pair:

Router (mode-prompt

) # clear policy-firewall zone-pair

| Command                          | Description                                                       |
|----------------------------------|-------------------------------------------------------------------|
| show policy-firewall config      | Displays the entire configuration of the firewall in the router.  |
| show policy-firewall sessions    | Displays the details of the firewall sessions.                    |
| show policy-firewall stats       | Displays the statistics of all firewall activities in the router. |
| show policy-firewall summary-log | Displays the summary log of the firewall.                         |

# clear policy-firewall stats global

To reset the global statistics collected by the firewall, use the **clear policy-firewall stats global** command in user EXEC or privileged EXEC mode.

clear policy-firewall stats global

**Syntax Description** This command has no arguments or keywords.

**Command Default** The firewall global statistics are not cleared.

**Command Modes** User EXEC (>)

Privileged EXEC (#)

**Command History** 

| Release                   | Modification                 |
|---------------------------|------------------------------|
| Cisco IOS XE Release 3.4S | This command was introduced. |

**Use this command to clear the statistics collected by the firewall.** 

**Examples** The following example shows how to clear the global firewall statistics:

Router# clear policy-firewall stats global

| Command                           | Description                          |
|-----------------------------------|--------------------------------------|
| show policy-firewall stats global | Displays global firewall statistics. |

# clear policy-firewall stats vrf

To clear the policy firewall statistics at a VPN Routing and Forwarding (VRF) level, use the **clear policy-firewall stats vrf** command in privileged EXEC mode.

clear policy-firewall stats vrf vrf-name

| ^ |        | _     | •   |     |    |
|---|--------|-------|-----|-----|----|
| • | ntov   | Desci | rıı | 1TI | nn |
|   | viitas | DESC  |     | JLI | ш  |
|   |        |       |     |     |    |

| vrf-name | Name of the VRF. |
|----------|------------------|
|          |                  |

**Command Default** 

This command has no default settings.

**Command Modes** 

Privileged EXEC (#)

# **Command History**

| Release                   | Modification                 |
|---------------------------|------------------------------|
| Cisco IOS XE Release 3.3S | This command was introduced. |

#### **Examples**

The following example shows how to clear the configured policy firewall VRF statistics:

Router# clear policy-firewall stats vrf vrf1

| Command                        | Description                                    |
|--------------------------------|------------------------------------------------|
| show policy-firewall stats vrf | Displays VRF-level policy firewall statistics. |

# clear policy-firewall stats vrf global

To clear the global VPN Routing and Forwarding (VRF) policy firewall statistics, use the **clear policy-firewall stats vrf global** command in privileged EXEC mode.

clear policy-firewall stats vrf global

**Syntax Description** This command has no arguments or keywords.

**Command Default** This command has no default settings.

**Command Modes** Privileged EXEC (#)

**Command History** 

| Release                   | Modification                 |
|---------------------------|------------------------------|
| Cisco IOS XE Release 3.3S | This command was introduced. |

**Examples** The following example shows how to clear the global policy firewall statistics:

Router# clear policy-firewall stats vrf global

| Command                               | Description                                                  |
|---------------------------------------|--------------------------------------------------------------|
| show policy-firewall stats vrf global | Displays information about the global VRF firewall policies. |

# clear policy-firewall stats zone

To clear the policy firewall statistics at a zone level, use the **clear policy-firewall stats zone** command in privileged EXEC mode.

clear policy-firewall stats zone zone-name

### **Syntax Description**

| zone-name | Name of the zone. |
|-----------|-------------------|
|           |                   |

**Command Default** 

This command has no default settings.

**Command Modes** 

Privileged EXEC (#)

#### **Command History**

| Release                   | Modification                 |
|---------------------------|------------------------------|
| Cisco IOS XE Release 3.3S | This command was introduced. |

#### **Examples**

The following example shows how to clear the configured policy firewall zone statistics:

Router# clear policy-firewall stats zone zone1

| Command                         | Description                                          |
|---------------------------------|------------------------------------------------------|
| show policy-firewall stats zone | Displays policy firewall statistics at a zone level. |

# clear port-security

To delete configured secure MAC addresses and sticky MAC addresses from the MAC address table in the Priveleged EXEC configuration command mode, use the **clear port-security** command.

clear port-security dynamic [address mac-addr| interface interface-id] [vlan vlan-id]

#### **Syntax Description**

| address mac-addr       | (Optional) Deletes the specified secure MAC address or sticky MAC address.                                           |
|------------------------|----------------------------------------------------------------------------------------------------|
| interface interface-id | (Optional) Deletes all secure MAC addresses and sticky MAC addresses on the specified physical port or port channel. |
| vlan vlan-id           | (Optional) Deletes the specified secure MAC address or sticky MAC address from the specified VLAN.                   |

#### **Command Default**

This command has no default settings.

#### **Command Modes**

Privileged EXEC

#### **Command History**

| Release      | Modification                                                                                              |
|--------------|----------------------------------------------------------------------------------------------------|
| 12.2(14)SX   | Support for this command was introduced on the Supervisor Engine 720.                                     |
| 12.2(17d)SXB | Support for this command on the Supervisor Engine 2 was extended to Release 12.2(17d)SXB.                 |
| 12.2(18)SXE  | The output of this command was changed to support sticky MAC addresses on the Supervisor Engine 720 only. |
| 12.2(33)SRA  | This command was integrated into Cisco IOS Release 12.2(33)SRA.                                           |

# **Usage Guidelines**

This command is supported on negotiated trunks only.

If you enter the **clear port-security** command without adding any keywords or arguments, the switch removes all the secure MAC addresses and sticky MAC addresses from the MAC address table.

If you enter the **clear port-security dynamic interface***interface-id* command, all the secure MAC addresses and sticky MAC addresses on an interface are removed from the MAC address table.

You can verify that the information was deleted by entering the **show port-security** command.

# **Examples**

This example shows how to remove a specific secure address from the MAC address table:

Router# clear port-security dynamic address 0008.0070.0007

This example shows how to remove all the secure MAC addresses and sticky MAC addresses learned on a specific interface:

Router# clear port-security dynamic interface gigabitethernet0/1 Router#

| Command                              | Description                                             |
|--------------------------------------|---------------------------------------------------------|
| show port-security                   | Displays information about the port-security setting.   |
| switchport port-security mac-address | Adds a MAC address to the list of secure MAC addresses. |

# clear radius

To clear the RADIUS server information, use the **clear radius**command in privileged EXEC mode.

clear radius {sg-stats| statistics}

# **Syntax Description**

| sg-stats   | Clears the RADIUS server group statistics. |
|------------|--------------------------------------------|
| statistics | Clears the RADIUS statistics.              |

#### **Command Modes**

Privileged EXEC (#)

# **Command History**

| Release                  | Modification                                                                                                    |
|--------------------------|----------------------------------------------------------------------------------------------------|
| 15.0(1)M                 | This command was introduced in a release earlier than Cisco IOS Release 15.0(1)M.                                                    |
| 12.2(33)SRC              | This command was integrated into a release earlier than Cisco IOS Release 12.2(33)SRC.                                               |
| 12.2(33)SXI              | This command was integrated into a release earlier than Cisco IOS Release 12.2(33)SXI.                                               |
| Cisco IOS XE Release 2.1 | This command was integrated into Cisco IOS XE Release 2.1 and implemented on the Cisco ASR 1000 Series Aggregation Services Routers. |

# **Examples**

The following example shows how to clear the RADIUS statistics information:

Router# clear radius statistics

| Command            | Description                      |
|--------------------|----------------------------------|
| radius-server host | Configures a RADIUS server host. |

# clear radius local-server

To clear the display on the local server or to unblock a locked username, use the **clear radius local-server**command in privileged EXEC mode.

clear radius local-server {statistics| user username}

#### **Syntax Description**

| statistics | Clears the display of statistical information. |
|------------|------------------------------------------------|
| user       | Unblocks the locked username specified.        |
| username   | Locked username.                               |

#### **Command Modes**

Privileged EXEC

# **Command History**

| Release    | Modification                                                                                                    |
|------------|----------------------------------------------------------------------------------------------------|
| 12.2(11)JA | This command was introduced on the Cisco Aironet Access Point 1100 and the Cisco Aironet Access Point 1200.                                                                                                    |
| 12.3(11)T  | This command was integrated into Cisco IOS Release 12.3(11)T and implemented on the following platforms: Cisco 2600XM, Cisco 2691, Cisco 2811, Cisco 2821, Cisco 2851, Cisco 3700, and Cisco 3800 series routers. |

# **Examples**

The following example shows how to unblock the locked username "smith":

Router# clear radius local-server user smith

| Command                   | Description                                                                                                |
|---------------------------|----------------------------------------------------------------------------------------------------|
| block count               | Configures the parameters for locking out members of a group to help protect against unauthorized attacks. |
| debug radius local-server | Displays the debug information for the local server.                                                       |
| group                     | Enters user group configuration mode and configures shared setting for a user group.                       |
| nas                       | Adds an access point or router to the list of devices that use the local authentication server.            |

| Command                             | Description                                                                                                    |
|-------------------------------------|----------------------------------------------------------------------------------------------------|
| radius-server host                  | Specifies the remote RADIUS server host.                                                                                         |
| radius-server local                 | Enables the access point or router to be a local authentication server and enters into configuration mode for the authenticator. |
| reauthentication time               | Specifies the time after which access points or wireless-aware routers must reauthenticate the members of a group.               |
| show radius local-server statistics | Displays statistics for a local network access server.                                                                           |
| ssid                                | Specifies up to 20 SSIDs to be used by a user group.                                                                             |

# clear webvpn nbns

To clear the NetBIOS name service (NBNS) cache on a SSL VPN gateway, use the **clear webvpn nbns** command in privileged EXEC mode.

clear webvpn nbns [context {name| all}]

#### **Syntax Description**

| context | (Optional) Clears NBNS statistics for a specific context or all contexts. |
|---------|---------------------------------------------------------------------------|
| name    | Clears NBNS statistics for a specific context.                            |
| all     | Clears NBNS statistics for all contexts.                                  |

**Command Default** 

No default behavior or values.

**Command Modes** 

Privileged EXEC

#### **Command History**

| Release  | Modification                 |
|----------|------------------------------|
| 12.4(6)T | This command was introduced. |

**Usage Guidelines** 

Entering this command without any keywords or arguments clears all NBNS counters on the network device.

**Examples** 

The following example clears all NBNS counters:

Router# clear webvpn nbns

| Command              | Description                                                  |
|----------------------|--------------------------------------------------------------|
| clear webvpn session | Clears remote users sessions on a SSL VPN gateway.           |
| clear webvpn stats   | Clears application and access counters on a SSL VPN gateway. |

# clear webvpn session

To clear SSL VPN remote user sessions, use the **clear webvpn session** command in privileged EXEC mode.

clear webvpn session [user name] context {name| all}

# **Syntax Description**

| user name          | (Optional) Clears session information for a specific user.         |
|--------------------|--------------------------------------------------------------------|
| context name   all | Clears session information for a specific context or all contexts. |

**Command Default** 

None

**Command Modes** 

Privileged EXEC

# **Command History**

| Release  | Modification                 |
|----------|------------------------------|
| 12.4(6)T | This command was introduced. |

# **Usage Guidelines**

This command is used to clear the session for either the specified remote user or all remote users in the specified context.

# **Examples**

The following example clears all session information:

Router# clear webvpn session context all

| Command            | Description                                                  |
|--------------------|--------------------------------------------------------------|
| clear webvpn nbns  | Clears the NBNS cache on a SSL VPN gateway.                  |
| clear webvpn stats | Clears application and access counters on a SSL VPN gateway. |

# clear webvpn stats

To clear (or reset) SSL VPN application and access counters, use the **clear webvpn stats** command in privileged EXEC mode.

clear webvpn stats [[cifs| citrix| mangle| port-forward| sso| tunnel] [context {name| all}]]

#### **Syntax Description**

| cifs               | (Optional) Clears Windows file share (CIFS) statistics.                      |
|--------------------|------------------------------------------------------------------------------|
| citrix             | (Optional) Clears Citrix application statistics.                             |
| mangle             | (Optional) Clears URL mangling statistics.                                   |
| port-forward       | (Optional) Clears port forwarding statistics.                                |
| sso                | (Optional) Clears statistics for Single SignOn (SSO) activities.             |
| tunnel             | (Optional) Clears Cisco AnyConnect VPN Client tunnel statistics.             |
| context name   all | (Optional) Clears information for either a specific context or all contexts. |

#### **Command Default**

If no keywords are entered, all SSL VPN application and access counters are cleared.

### **Command Modes**

Privileged EXEC

# **Command History**

| Release   | Modification                      |
|-----------|-----------------------------------|
| 12.4(6)T  | This command was introduced.      |
| 12.4(11)T | The <b>sso</b> keyword was added. |

#### **Usage Guidelines**

This command is used to clear counters for Windows file shares, Citrix applications, URL mangling, application port forwarding, SSO, and Cisco AnyConnect VPN Client tunnels. The counters are cleared for either the specified context or all contexts on the SSL VPN gateway.

# **Examples**

The following example clears all statistics counters for all SSL VPN processes:

Router# clear webvpn stats

The following example clears statistics for SSO activities:

Router# clear webvpn stats sso

| Command              | Description                                        |
|----------------------|----------------------------------------------------|
| clear webvpn nbns    | Clears the NBNS cache on a SSL VPN gateway.        |
| clear webvpn session | Clears remote users sessions on a SSL VPN gateway. |

# clear xsm

To clear XML Subscription Manager (XSM) client sessions, use the **clear xsm** command in privileged EXEC mode.

clear xsm [session number]

#### **Syntax Description**

| session | (Optional) Specifies an XSM client session to clear.                   |
|---------|------------------------------------------------------------------------|
| number  | (Optional) ID number of the specific XSM client session to be cleared. |

#### **Command Default**

No XSM client sessions are cleared.

#### **Command Modes**

Privileged EXEC

#### **Command History**

| Release     | Modification                                                                                                    |
|-------------|----------------------------------------------------------------------------------------------------|
| 12.1(6)E    | This command was introduced.                                                                                                    |
| 12.2(9)YE   | This command was integrated into Cisco IOS Release 12.2(9)YE.                                                                                                    |
| 12.2(9)YO1  | This command was integrated into Cisco IOS Release 12.2(9)YO1.                                                                                                    |
| 12.2(13)T   | This command was integrated into Cisco IOS Release 12.2(13)T.                                                                                                    |
| 12.2(14)S   | This command was integrated into Cisco IOS Release 12.2(14)S.                                                                                                    |
| 12.2(33)SRA | This command was integrated into Cisco IOS Release 12.2(33)SRA.                                                                                                    |
| 12.2SX      | This command is supported in the Cisco IOS Release 12.2SX train. Support in a specific 12.2SX release of this train depends on your feature set, platform, and platform hardware. |

#### **Usage Guidelines**

This command disconnects all active client sessions (such as with a VPN Device Manager [VDM]) on the XSM server, unless you state a specific session number. This command allows troubleshooting of the XSM server and its active clients by allowing individual clients to be disconnected. Use the **show xsm status** command to obtain specific session numbers.

When the optional **session** *number* keyword and argument are not used, the **clear xsm** command clears all XSM client sessions.

# **Examples**

The following example shows how to clear all XSM client sessions:

Router# clear xsm

The following example shows how to clear XSM client session 10:

Router# clear xsm session 10

| Command         | Description                                                                 |
|-----------------|-----------------------------------------------------------------------------|
| show xsm status | Displays information and status about clients subscribed to the XSM server. |
| xsm             | Enables XSM client access to the router.                                    |

# clear zone-pair

To clear the policy map counters, inspect sessions, or the URL filter cache on a zone-pair, use the **clear zone-pair** command in privileged EXEC mode.

clear zone-pair [ zone-pair-name ] {counter| inspect session| urlfilter cache}

# **Syntax Description**

| zone-pair-name  | (Optional) Name of the zone-pair on which counters, inspect sessions, or the uRL filter cache are cleared.       |
|-----------------|----------------------------------------------------------------------------------------------------|
| counter         | Clears the policy-map counters. Resets the statistics of the inspect type policy map on the specified zone-pair. |
| inspect session | Deletes the inspect sessions on the specified zone-pair.                                                         |
| urlfilter cache | Clears the URL filter cache on the specified zone-pair.                                                          |

#### **Command Default**

Disabled (it is not necessary to enter this command).

#### **Command Modes**

Privileged EXEC (#)

# **Command History**

| Release    | Modification                                                                      |
|------------|-----------------------------------------------------------------------------------|
| 12.4(6)T   | This command was introduced.                                                      |
| 12.4(15)XZ | This command was implemented on the following platforms: Cisco 881 and Cisco 888. |

#### **Usage Guidelines**

If you do not specify a zone-pair name, the policy map counters, sessions, or the URL filter cache are cleared for all the configured zone-pairs.

# **Examples**

The following example deletes the inspect sessions on the zp zone-pair:

Router# clear zone-pair zp inspect session

The following example clears the URL filter cache on the zp zone-pair.

Router# clear zone-pair zp urlfilter cache

# clid

To preauthenticate calls on the basis of the Calling Line IDentification (CLID) number, use the **clid** command in AAA preauthentication configuration mode. To remove the **clid** command from your configuration, use the **no** form of this command.

clid [if-avail| required] [accept-stop] [password password]
no clid [if-avail| required] [accept-stop] [password password]

#### **Syntax Description**

| if-avail          | (Optional) Implies that if the switch provides the data, RADIUS must be reachable and must accept the string in order for preauthentication to pass. If the switch does not provide the data, preauthentication passes.                            |
|-------------------|----------------------------------------------------------------------------------------------------|
| required          | (Optional) Implies that the switch must provide the associated data, that RADIUS must be reachable, and that RADIUS must accept the string in order for preauthentication to pass. If these three conditions are not met, preauthentication fails. |
| accept-stop       | (Optional) Prevents subsequent preauthentication elements such as ctype or dnis from being tried once preauthentication has succeeded for a call element.                                                                                          |
| password password | (Optional) Defines the password for the preauthentication element. The default password string is cisco.                                                                                                    |

#### **Command Default**

The **if-avail** and **required** keywords are mutually exclusive. If the **if-avail** keyword is not configured, the preauthentication setting defaults to **required**.

#### **Command Modes**

AAA preauthentication configuration

#### **Command History**

| Release  | Modification                 |
|----------|------------------------------|
| 12.1(2)T | This command was introduced. |

#### **Usage Guidelines**

You may configure more than one of the authentication, authorization and accounting (AAA) preauthentication commands (**clid**, **ctype**, **dnis**) to set conditions for preauthentication. The sequence of the command configuration decides the sequence of the preauthentication conditions. For example, if you configure **dnis**,

then **clid**, then **ctype**, in this order, then this is the order of the conditions considered in the preauthentication process.

In addition to using the preauthentication commands to configure preauthentication on the Cisco router, you must set up the preauthentication profiles on the RADIUS server.

# **Examples**

The following example specifies that incoming calls be preauthenticated on the basis of the CLID number:

aaa preauth
 group radius
 clid required

| Command                                           | Description                                                                    |
|---------------------------------------------------|--------------------------------------------------------------------------------|
| ctype                                             | Preauthenticates calls on the basis of the call type.                          |
| dnis (RADIUS)                                     | Preauthenticates calls on the basis of the DNIS number.                        |
| dnis bypass (AAA preauthentication configuration) | Specifies a group of DNIS numbers that will be bypassed for preauthentication. |
| group (RADIUS)                                    | Specifies the AAA RADIUS server group to use for preauthentication.            |

# client

To specify a RADIUS client from which a device can accept Change of Authorization (CoA) and disconnect requests, use the **client** command in dynamic authorization local server configuration mode. To remove this specification, use the **no** form of this command.

client {hostname | ip-address} [server-key {0 string | 6 string | 7 string | string} | vrf vrf-id]

no client {hostname | ip-address} [server-key {0 string | 6 string | 7 string | string} | vrf vrf-id]

# **Syntax Description**

| hostname   | Hostname of the RADIUS client.                                                                         |
|------------|----------------------------------------------------------------------------------------------------|
| ip-address | IP address of the RADIUS client.                                                                       |
| server-key | (Optional) Configures the RADIUS key to be shared between a device and a RADIUS client.                |
| 0 string   | Specifies that an unencrypted key follows.  • string—The unencrypted (clear text) shared key.          |
| 6 string   | Specifies that an encrypted key follows.  • string—The advanced encryption scheme [AES] encrypted key. |
| 7 string   | Specifies that a hidden key follows.  • string—The hidden shared key.                                  |
| string     | The unencrypted (clear text) shared key.                                                               |
| vrf vrf-id | (Optional) Virtual routing and forwarding (VRF) ID of the client.                                      |

#### **Command Default**

CoA and disconnect requests are dropped.

# **Command Modes**

Dynamic authorization local server configuration (config-locsvr-da-radius)

#### **Command History**

| Release    | Modification                 |
|------------|------------------------------|
| 12.2(28)SB | This command was introduced. |

| Release                  | Modification                                                                                 |
|--------------------------|----------------------------------------------------------------------------------------------|
| Cisco IOS XE Release 2.6 | This command was integrated into Cisco IOS XE Release 2.6.                                   |
| 15.4(1)T                 | This command was integrated into Cisco IOS Release 15.4(1)T. The <b>6</b> keyword was added. |

# **Usage Guidelines**

A device (such as a router) can be configured to allow an external policy server to dynamically send updates to the router. This functionality is facilitated by the CoA RADIUS extension. CoA introduced peer-to-peer capability to RADIUS, enabling a router and external policy server each to act as a RADIUS client and server. Use the **client** command to specify the RADIUS clients for which the router can act as server.

# **Examples**

The following example shows how to configure the router to accept requests from the RADIUS client at IP address 10.0.0.1:

aaa server radius dynamic-author
 client 10.0.0.1 key cisco

| Command                          | Description                                                                                 |
|----------------------------------|---------------------------------------------------------------------------------------------|
| aaa server radius dynamic-author | Configures an ISG as a AAA server to facilitate interaction with an external policy server. |

# client authentication list

To configure Internet Key Exchange (IKE) extended authentication (Xauth) in an Internet Security Association and Key Management Protocol (ISAKMP) profile, use the **client authentication list**command in ISAKMP profile configuration mode. To restore the default behavior, which is that Xauth is not enabled, use the **no** form of this command.

client authentication list list-name no client authentication list list-name

#### **Syntax Description**

| me<br>mu<br>aut | Character string used to name the list of authentication methods activated when a user logs in. The list name must match the list name that was defined during the authentication, authorization, and accounting (AAA) configuration. |
|-----------------|----------------------------------------------------------------------------------------------------|
|-----------------|----------------------------------------------------------------------------------------------------|

**Command Default** 

No default behaviors or values

**Command Modes** 

ISAKMP profile configuration (config-isakmp-profile)

# **Command History**

| Release                  | Modification                                                                         |
|--------------------------|--------------------------------------------------------------------------------------|
| 12.2(15)T                | This command was introduced.                                                         |
| 12.2(18)SXD              | This command was integrated into Cisco IOS Release 12.2(18)SXD.                      |
| 12.2(33)SRA              | This command was integrated into Cisco IOS Release 12.2(33)SRA.                      |
| 12.4(11.5)               | Xauth no longer has to be disabled globally for it to be enabled on a profile basis. |
| Cisco IOS XE Release 2.6 | This command was integrated into Cisco IOS XE Release 2.6.                           |

# Usage Guidelin

Note

Security threats, as well as the cryptographic technologies to help protect against them, are constantly changing. For more information about the latest Cisco cryptographic recommendations, see the Next Generation Encryption (NGE) white paper.

Before configuring Xauth, you must set up an authentication list using AAA commands.

Xauth can be enabled on a profile basis if it has been disabled globally.

Effective with Cisco IOS Release 12.4(11.5), Xauth on either a server or client does not need to be disabled globally to enable it on profile basis.

### **Examples**

The following example shows that user authentication is configured. User authentication is a list of authentication methods called "xauthlist" in an ISAKMP profile called "vpnprofile."

```
crypto isakmp profile vpnprofile
  client authentication list xauthlist
```

The following example shows that Xauth has been disabled globally and enabled for the profile "nocerts":

```
no crypto xauth FastEthernet0/0
crypto isakmp policy 1
encr aes
group 14
crypto isakmp policy 10
encr aes
 authentication pre-share
group 14
crypto isakmp client configuration group HRZ
crypto isakmp client configuration group vpngroup
 key cisco123
pool vpnpool
crypto isakmp profile cert_sig
   match identity group HR\overline{Z}
   isakmp authorization list isakmpauth
   client configuration address respond
   client configuration group HRZ
crypto isakmp profile nocerts
   match identity group vpngroup
   client authentication list vpn-login
   isakmp authorization list isakmpauth
   client configuration address respond
```

| Command                  | Description                       |
|--------------------------|-----------------------------------|
| aaa authentication login | Sets AAA authentication at login. |

# client configuration address

To configure Internet Key Exchange (IKE) configuration mode in the Internet Security Association and Key Management Protocol (ISAKMP) profile, use the **client configuration address** command in ISAKMP profile configuration mode. To disable IKE configuration mode, use the **no** form of this command.

client configuration address {initiate| respond}
no client configuration address {initiate| respond}

#### **Syntax Description**

| initiate | Router will attempt to set IP addresses for each peer.                 |
|----------|------------------------------------------------------------------------|
| respond  | Router will accept requests for IP addresses from any requesting peer. |

**Command Default** 

IKE configuration is not enabled.

**Command Modes** 

ISAKMP profile configuration (config-isa-prof)

#### **Command History**

| Release                  | Modification                                                    |
|--------------------------|-----------------------------------------------------------------|
| 12.2(15)T                | This command was introduced.                                    |
| 12.2(18)SXD              | This command was integrated into Cisco IOS Release 12.2(18)SXD. |
| 12.2(33)SRA              | This command was integrated into Cisco IOS Release 12.2(33)SRA. |
| Cisco IOS XE Release 2.6 | This command was integrated into Cisco IOS XE Release 2.6.      |

#### **Usage Guidelines**

Before you can use this command, you must enter the **crypto isakmp profile** command.

#### **Examples**

The following example shows that IKE mode is configured to either initiate or respond in an ISAKMP profile called "vpnprofile":

crypto isakmp profile vpnprofile
 client configuration address initiate
 client configuration address respond

| Command               | Description                |
|-----------------------|----------------------------|
| crypto isakmp profile | Defines an ISAKMP profile. |

# client configuration group

To associate a group with the peer that has been assigned an Internet Security Association Key Management Protocol (ISAKMP) profile, use the client configuration group command in crypto ISAKMP profile configuration mode. To disable this option, use the no form of this command.

client configuration group group-name
no client configuration group group-name

#### **Syntax Description**

| group-name | Name of the group to be associated with the peer. |
|------------|---------------------------------------------------|
|------------|---------------------------------------------------|

#### **Command Default**

No default behavior or values

#### **Command Modes**

Crypto ISAKMP profile configuration (conf-isa-prof)

# **Command History**

| Release     | Modification                                                    |
|-------------|-----------------------------------------------------------------|
| 12.3(8)T    | This command was introduced.                                    |
| 12.2(33)SRA | This command was integrated into Cisco IOS Release 12.2(33)SRA. |
| 12.2(33)SXH | This command was integrated into Cisco IOS Release 12.2(33)SXH. |

#### **Usage Guidelines**

The **client configuration group** command is used after the crypto map has been configured and the ISAKMP profiles have been assigned to them.

#### **Examples**

The following example shows that the group "some group" is to be associated with the peer:

crypto isakmp profile id\_profile
 ca trust-point 2315
 match identity host domain cisco.com
 client configuration group some\_group

| Command                    | Description                                                                                              |
|----------------------------|----------------------------------------------------------------------------------------------------|
| match certificate (ISAKMP) | Assigns an ISAKMP profile to a peer on the basis of the contents of arbitrary fields in the certificate. |

# client inside

To specify the inside interface for the FlexVPN client, use the **client inside** command in IKEv2 FlexVPN client profile configuration mode. To disable the inside interface, use the **no** form of this command.

client inside interface-type number

no client inside interface type number

### **Syntax Description**

| interface-type number | Interface type and number. |
|-----------------------|----------------------------|
|                       |                            |

#### **Command Default**

The inside interface is not specified.

#### **Command Modes**

IKEv2 FlexVPN client profile configuration (config-ikev2-flexvpn)

#### **Command History**

| Release                   | Modification                                                |
|---------------------------|-------------------------------------------------------------|
| 15.2(1)T                  | This command was introduced.                                |
| Cisco IOS XE Release 3.7S | This command was integrated into Cisco IOS XE Release 3.7S. |

### **Usage Guidelines**

Before you enable this command, you must configure the crypto ikev2 client flexvpn command.

You can specify more than one inside interface in a FlexVPN client profile. The inside interfaces can be shared across FlexVPN client profiles.

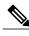

Note

Enabling this command is optional. Any changes to this command terminates the active session.

#### **Examples**

The following example shows how to specify the inside interface:

```
Router(config) # crypto ikev2 client flexvpn client1
Router(config-ikev2-flexvpn) # peer 1 10.0.0.1
Router(config-ikev2-flexvpn) # client inside Ethernet 1
```

| Command                     | Description                              |
|-----------------------------|------------------------------------------|
| crypto ikev2 client flexvpn | Defines an IKEv2 FlexVPN client profile. |

# client pki authorization list

To specify the authorization list of AAA servers that will be used to obtain per-user AAA attributes on the basis of the username that is constructed from the certificate, use the **client pki authorization list** command in crypto ISAKMP profile configuration mode. To disable the list name, use the **no** form of this command.

client pki authorization list listname

no client pki authorization list listname

#### **Syntax Description**

|   | Definition of the argument needed, including syntax-level defaults, if any. |
|---|-----------------------------------------------------------------------------|
| ı | ~J                                                                          |

#### **Command Default**

User attributes are not pushed to the remote device.

#### **Command Modes**

Crypto ISAKMP profile configuration (config-isakmp-profile)

#### **Command History**

| Release     | Modification                                                                                                    |  |
|-------------|----------------------------------------------------------------------------------------------------|--|
| 12.4(4)T    | This command was introduced.                                                                                                    |  |
| 12.2(33)SRA | This command was integrated into Cisco IOS Release 12.2(33)SRA.                                                                                                    |  |
| 12.2SX      | This command is supported in the Cisco IOS 12.2SX family of releases. Support in a specific 12.2SX release is dependent on your feature set, platform, and platform hardware. |  |

#### **Usage Guidelines**

This command is used inside the crypto Internet Security Association and Key Management Protocol (ISAKMP) profile.

#### **Examples**

The following example shows that user attributes are to be obtained from the AAA server (list name "usrgrp") and pushed to the remote device:

```
crypto isakmp profile ISA-PROF
match certificate CERT-MAP
isakmp authorization list usrgrp
client pki authorization list usrgrp
client configuration address respond
client configuration group pkiuser
virtual-template 2
```

| Command               | Description                                               |
|-----------------------|-----------------------------------------------------------|
| crypto isakmp profile | Defines an ISAKMP profile and audits IPsec user sessions. |

# client recovery-check interval

To set the interval of time for the client group member (GM) to monitor for control-plane errors, use the **client recovery-check interval** command in GDOI group configuration mode. To remove the control-plane error monitoring, use the **no** form of this command.

client recovery-check interval interval no client recovery-check interval interval

# **Syntax Description**

| interval | Specifies the waiting period in seconds between       |
|----------|-------------------------------------------------------|
|          | consecutive recovery registrations. The range is from |
|          | 100 to 1000 seconds.                                  |
|          |                                                       |

#### **Command Default**

Control-plane error monitoring is disabled.

#### **Command Modes**

GDOI group configuration (config-gdoi-group)

#### **Command History**

| Release  | Modification                 |
|----------|------------------------------|
| 15.3(3)M | This command was introduced. |

#### **Usage Guidelines**

Use the **client recovery-check interval** command to ensure GMs reactively try to recover from data plane errors, such as invalid stateful packet inspection (SPI) and Time-Based Anti-Replay (TBAR) errors, by registering to the configured key servers (KSs) to obtain the latest policies.

#### **Examples**

The following example shows how to enable the GM to monitor for control-plane errors every 300 seconds:

Device# configure terminal
Device(config)# crypto gdoi group GETVPN
Device(config-gdoi-group)# client recovery-check interval 300

| Command | Description                                                    |
|---------|----------------------------------------------------------------|
| ,       | Creates a GDOI group and enters GDOI group configuration mode. |

# client connect

To assign a tunnel interface to the FlexVPN client, use the **client connect** command in IKEv2 FlexVPN client profile configuration mode. To remove the tunnel interface, use the **no** form of this command.

client connect tunnel number

no client connect tunnel number

### **Syntax Description**

| tunnel | Tunnel interface.        |
|--------|--------------------------|
| number | Tunnel interface number. |

#### **Command Default**

A tunnel interface is not assigned to the FlexVPN client.

#### **Command Modes**

IKEv2 FlexVPN client profile configuration (config-ikev2-flexvpn)

#### **Command History**

| Release                   | Modification                                                |
|---------------------------|-------------------------------------------------------------|
| 15.2(1)T                  | This command was introduced.                                |
| Cisco IOS XE Release 3.7S | This command was integrated into Cisco IOS XE Release 3.7S. |

#### **Usage Guidelines**

Before you enable this command, you must configure the **crypto ikev2 client flexvpn** and the **interface** command with the **tunnel** keyword.

You can configure only one tunnel interface for a FlexVPN client profile.

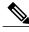

Note

Any changes to this command terminates the active session.

### **Examples**

The following example shows how to assign the tunnel interface 1 to the FlexVPN client profile "client1":

```
Router(config) # crypto ikev2 client flexvpn client1
Router(config-ikev2-flexvpn) # client inside Ethernet 1
Router(config-ikev2-flexvpn) # client connect tunnel 1
```

| Command                     | Description                              |
|-----------------------------|------------------------------------------|
| crypto ikev2 client flexvpn | Defines an IKEv2 FlexVPN client profile. |

| Command   | Description             |
|-----------|-------------------------|
| interface | Specifies an interface. |

# client rekey encryption

To set the client acceptable rekey ciphers for the key-encryption-key (KEK), use the **client rekey encryption** command in GDOI group configuration mode. To remove the client acceptable rekey ciphers, use the **no** form of this command.

client rekey encryption cipher [... [ cipher ]] no client rekey encryption

#### **Syntax Description**

| cipher | Any of the following ciphers:                                                                                              |
|--------|----------------------------------------------------------------------------------------------------|
|        | • 3des-cbc — Specifies triple Data Encryption Standard (3DES) in Cipher-block chaining (CBC) mode (no longer recommended). |
|        | • aes 128 — Specifies 128-bit Advanced Encryption Standard (AES).                                                          |
|        | • aes 192 — Specifies 192-bit AES.                                                                                         |
|        | • aes 256 — Specifies 256-bit AES.                                                                                         |
|        | • des-cbc — Specifies DES in CBC mode (no longer recommended).                                                             |
|        |                                                                                                    |

**Command Default** 

Any cipher assigned by the key server is accepted.

**Command Modes** 

GDOI group configuration (config-gdoi-group)

### **Command History**

| Release                    | Modification                                                 |
|----------------------------|--------------------------------------------------------------|
| Cisco IOS XE Release 2.4.1 | This command was introduced.                                 |
| Cisco IOS Release 15.1(1)T | This command was integrated into Cisco IOS Release 15.1(1)T. |

# Usage Guidelin

Note

Security threats, as well as the cryptographic technologies to help protect against them, are constantly changing. For more information about the latest Cisco cryptographic recommendations, see the Next Generation Encryption (NGE) white paper.

Use the **client rekey encryption** command to specify the acceptable ciphers for KEK. Multiple ciphers can be specified. If a cipher is not set using this command, the cipher assigned by the key server is accepted.

# **Examples**

The following example shows how to set the acceptable ciphers for KEK:

```
Router# configure terminal
Router(config)# crypto gdoi group GETVPN
Router(config-gdoi-group)# identity number 1111
Router(config-gdoi-group)# server address ipv4 192.10.2.10
Router(config-gdoi-group)# client rekey encryption aes 128 aes 192 aes 256
```

| Command           | Description                                                       |
|-------------------|-------------------------------------------------------------------|
| crypto gdoi group | Identifies a GDOI group and enters GDOI group configuration mode. |

# client rekey hash

To set acceptable hash algorithms for rekey message signing, use the **client rekey hash** command in GDOI group configuration mode. To remove acceptable hash algorithms, use the **no** form of this command.

client rekey hash hash1 [...[hash4]]
no client rekey hash hash1 [...[hash4]]

### **Syntax Description**

| hash | Hash for rekey message signing. You can use any   |
|------|---------------------------------------------------|
|      | combination of the following values: sha, sha256, |
|      | sha384, and sha512.                               |
|      |                                                   |

#### **Command Default**

Any hash selected by the key server (KS) is accepted.

#### **Command Modes**

GDOI group configuration (config-gdoi-group)

#### **Command History**

| Release                    | Modification                                                                                          |
|----------------------------|----------------------------------------------------------------------------------------------------|
| Cisco IOS XE Release 2.4.1 | This command was introduced.                                                                          |
| 15.1(1)T                   | This command was integrated into Cisco IOS Release 15.1(1)T.                                          |
| 15.2(4)M                   | This command was modified. The <b>sha256</b> , <b>sha384</b> , and <b>sha512</b> keywords were added. |

#### **Usage Guidelines**

Use the **client rekey hash** command to select the acceptable hash for the rekey message signing. If a hash is not set using this command, the hash selected by the KS is accepted.

Suite B requires SHA-256, SHA-384, or SHA-512. Suite B is a set of cryptographic algorithms that includes Galois Counter Mode Advanced Encryption Standard (GCM-AES) as well as algorithms for hashing, digital signatures, and key exchange.

# **Examples**

The following example shows how to set the acceptable hash for rekey message signing:

```
Device# configure terminal
Device(config)# crypto gdoi group GETVPN
Device(config-gdoi-group)# identity number 1111
Device(config-gdoi-group)# server address ipv4 192.10.2.10
Device(config-gdoi-group)# client rekey hash sha512
```

| Command           | Description                                                       |
|-------------------|-------------------------------------------------------------------|
| crypto gdoi group | Identifies a GDOI group and enters GDOI group configuration mode. |

# client transform-sets

To specify up to 6 acceptable transform-set tags used by the traffic-encryption-key (TEK) for data encryption or authentication, use the **client transform-sets**command in GDOI group configuration mode. To remove the acceptable transform-set tags, use the **no** form of this command.

client transform-sets transform-set-name1 [... [ transform-set-name6 ]] no client transform-sets

#### **Syntax Description**

| transform-set-name | Transform-tags used by the TEK for data encryption or authentication. |
|--------------------|-----------------------------------------------------------------------|
|                    |                                                                       |

#### **Command Default**

The transform-set selected by the key server is accepted.

#### **Command Modes**

GDOI group configuration (config-gdoi-group)

#### **Command History**

| Release                    | Modification                                                 |
|----------------------------|--------------------------------------------------------------|
| Cisco IOS XE Release 2.4.1 | This command was introduced.                                 |
| Cisco IOS Release 15.1(1)T | This command was integrated into Cisco IOS Release 15.1(1)T. |

### **Usage Guidelines**

Use the **client transform-sets** command to specify up to 6 transform-set tags used by the TEK for data encryption or authentication. If this command is not issued, the transform-set selected by the key server is accepted. The security protocol configured in the transform set must be Encapsulating Security Payload (ESP), which is the only protocol supported by GETVPN in Cisco IOS XE Release 2.4.1.

#### **Examples**

The following example shows how to set the transform-set tags used by TEK for data encryption or authentication:

Router# configure terminal

Router(config)# crypto ipsec transform-set g1 esp-aes 192 esp-sha-hmac

Router(cfg-crypto-trans)# exit

Router(config) # crypto gdoi group GETVPN

Router(config-gdoi-group)# client transform-sets g1

| Command                    | Description                                                                            |
|----------------------------|----------------------------------------------------------------------------------------|
| crypto gdoi group          | Identifies a GDOI group and enters GDOI group configuration mode.                      |
| crypto ipsec transform-set | Defines a transform setan acceptable combination of security protocols and algorithms. |

# commands (view)

To add commands or an interface to a command-line interface (CLI) view, use the **commands**command in view configuration mode. To delete a command or an interface from a CLI view, use the **no** form of this command.

# Syntax for Adding and Deleting Commands to a View

commands parser-mode {include| include-exclusive| exclude} [all] [ command ]
no commands parser-mode {include| include-exclusive| exclude} [all] [ command ]

#### Syntax for Adding and Deleting Interfaces to a View

commands parser-mode {include| include-exclusive} [all] [interface name] [ command ]
no commands parser-mode {include| include-exclusive} [all] [interface name] [ command ]

#### **Syntax Description**

| parser-mode       | Mode in which the specified command exists. See the table in the "Usage Guidelines" section for a list of available options for this argument.                                                   |
|-------------------|----------------------------------------------------------------------------------------------------|
| include           | Adds a specified command or a specified interface to the view and allows the same command or interface to be added to a view.                                                                    |
| include-exclusive | Adds a specified command or a specified interface to the view and excludes the same command or interface from being added to all other views.                                                    |
| exclude           | Denies access to commands in the specified parser mode.                                                                                                    |
|                   | Note This keyword is available only for command-based views.                                                                                                    |
| all               | (Optional) A "wildcard" that allows every command in a specified configuration mode that begins with the same keyword or every subinterface within a specified interface to be part of the view. |
| command           | (Optional) Command that is added to the view.                                                                                                    |
|                   | Note If no commands are specified, all commands within the specified parser mode are included or excluded, as appropriate.                                                                       |
| interface name    | (Optional) Interface that is added to the view.                                                                                                    |

#### **Command Default**

If this command is not enabled, a view will not have adequate information to deny or allow access to users.

#### **Command Modes**

View configuration (config-view)

#### **Command History**

| Release                  | Modification                                                                                 |
|--------------------------|----------------------------------------------------------------------------------------------|
| 12.3(7)T                 | This command was introduced.                                                                 |
| 12.3(11)T                | The <b>exclude</b> keyword and the <b>interface</b> <i>interface-name</i> option were added. |
| 12.2(33)SRB              | This command was integrated into Cisco IOS Release 12.2(33)SRB.                              |
| Cisco IOS XE Release 2.1 | This command was integrated into Cisco IOS XE Release 2.1.                                   |
| 12.2(33)SXI              | This command was integrated into Cisco IOS Release 12.2(33)SXI.                              |

### **Usage Guidelines**

If a network administrator does not enter a specific command (via the *command* argument) or interface (via the **interface** *interface-name* option), users are granted access (via the **include** or **include-exclusive** keyword) or denied access (via the **exclude** keyword) to all commands within the specified parser mode.

#### parser-mode Options

The table below shows some of the keyword options for the *parser-mode* argument in the **commands** command. The available mode keywords vary depending on your hardware and software version. To display a list of available mode options on your system, use the **commands** ?command.

Table 1: parser-mode Argument Options

| Command           | Description                                  |
|-------------------|----------------------------------------------|
| accept-dialin     | VPDN accept-dialin group configuration mode  |
| accept-dialout    | VPDN accept-dialout group configuration mode |
| address-family    | Address family configuration mode            |
| alps-ascu         | ALPS ASCU configuration mode                 |
| alps-circuit      | ALPS circuit configuration mode              |
| atm-bm-config     | ATM bundle member configuration mode         |
| atm-bundle-config | ATM bundle configuration mode                |
| atm-vc-config     | ATM virtual circuit configuration mode       |

| Command                | Description                                                  |
|------------------------|--------------------------------------------------------------|
| atmsig_e164_table_mode | ATMSIG E164 Table                                            |
| cascustom              | Channel-associated signaling (cas) custom configuration mode |
| config-rtr-http        | RTR HTTP raw request configuration mode                      |
| configure              | Global configuration mode                                    |
| controller             | Controller configuration mode                                |
| crypto-map             | Crypto map configuration mode                                |
| crypto-transform       | Crypto transform configuration mode                          |
| dhep                   | DHCP pool configuration mode                                 |
| dspfarm                | DSP farm configuration mode                                  |
| exec                   | EXEC mode                                                    |
| flow-cache             | Flow aggregation cache configuration mode                    |
| gateway                | Gateway configuration mode                                   |
| interface              | Interface configuration mode                                 |
| interface-dlci         | Frame Relay DLCI configuration mode                          |
| ipenacl                | IP named extended access-list configuration mode             |
| ipsnacl                | IP named simple access-list configuration mode               |
| ip-vrf                 | Configure IP VRF parameters                                  |
| lane                   | ATM Lan Emulation Lecs Configuration Table                   |
| line                   | Line configuration mode                                      |
| map-class              | Map-class configuration mode                                 |
| map-list               | Map-list configuration mode                                  |
| mpoa-client            | MPOA client                                                  |
| mpoa-server            | MPOA server                                                  |
| null-interface         | Null interface configuration mode                            |

| Command           | Description                                  |
|-------------------|----------------------------------------------|
| preaut            | AAA Preauth definitions                      |
| request-dialin    | VPDN accept-dialin group configuration mode  |
| request-dialout   | VPDN accept-dialout group configuration mode |
| route-map         | Route-map configuration mode                 |
| router            | Router configuration mode                    |
| rsvp_policy_local | RSVP local policy configuration mode         |
| rtr               | RTR entry configuration mode                 |
| sg-radius         | RADIUS server group definition               |
| sg-tacacs+        | TACACS+ server group                         |
| sip-ua            | SIP UA configuration mode                    |
| subscriber-policy | Subscriber policy configuration mode         |
| tcl               | Tcl mode                                     |
| tdm-conn          | TDM connection configuration mode            |
| template          | Template configuration mode                  |
| translation-rule  | Translation Rule configuration mode          |
| vc-class          | VC class configuration mode                  |
| voiceclass        | Voice class configuration mode               |
| voiceport         | Voice configuration mode                     |
| voipdialpeer      | Dial peer configuration mode                 |
| vpdn-group        | VPDN group configuration mode                |

# **Examples**

The following example shows how to add the privileged EXEC command **show version** to both CLI views "first" and "second." Because the **include** keyword was issued, the **show version** command can be added to both views.

```
Router(config) # parser view first
Router(config-view) # secret 5 secret
Router(config-view) # commands exec include show version
```

```
!
Router(config)# parser view second
Router(config-view)# secret 5 myview
Router(config-view)# commands exec include show version
```

The following example shows how to allow users in the view "first" to execute all commands that start with the word "show" except the **show interfaces** command, which is excluded by the view "second":

```
Router(config) # parser view first
Router(config-view) # secret 5 secret
Router(config-view) # commands exec include all show !
Router(config) # parser view second
Router(config-view) # secret 5 myview
Router(config-view) # commands exec include-exclusive show interfaces
```

| Command     | Description                                                       |
|-------------|-------------------------------------------------------------------|
| parser view | Creates or changes a CLI view and enters view configuration mode. |
| secret 5    | Associates a CLI view or a superview with a password.             |

# configuration url

To specify on a server the URL that an Easy VPN remote device must use to get a configuration in a Mode Configuration Exchange, use the **configuration url** command in global configuration or IKEv2 authorization policy configuration mode. To delete the URL, use the **no** form of this command.

configuration url url

no configuration url url

## **Syntax Description**

| url | Specifies the URL the Easy VPN remote device must use to get the configuration from the server.                      |
|-----|----------------------------------------------------------------------------------------------------|
|     | The URL must be a non-NULL terminated<br>ASCII string that specifies the complete path of<br>the configuration file. |

#### **Command Default**

An Easy VPN remote device cannot request a configuration from a server in a Mode Configuration Exchange.

#### **Command Modes**

Global configuration (config)

IKEv2 authorization policy configuration (config-ikev2-author-policy)

#### **Command History**

| Release     | Modification                                                                                                    |
|-------------|----------------------------------------------------------------------------------------------------|
| 12.4(4)T    | This command was introduced.                                                                                                    |
| 12.2(33)SRA | This command was integrated into Cisco IOS Release 12.2(33)SRA.                                                                                                    |
| 12.2SX      | This command is supported in the Cisco IOS 12.2SX family of releases. Support in a specific 12.2SX release is dependent on your feature set, platform, and platform hardware. |

# **Usage Guidelines**

After the server "pushes" the URL to a Cisco Easy VPN remote device, the remote device can download the content located at the URL site and apply the configuration content to its running configuration.

Before this command can be configured, the **crypto isakmp client configuration group** or **crypto ikev2 authorization policy** command must already have been configured.

# **Examples**

The file served by the configuration URL should have a Cisco IOS command-line interface (CLI) listing. The listing can have an optional "transient" section. The keyword to begin the transient section is "!%transient,"

and the keyword should be on a single line. A persistent section can be optionally identified by the keyword "!%persistent," also shown on a single line. An example of a CLI listing follows:

```
ip cef
cdp advertise-v2
!%transient
ip domain-name example.com
ntp server 10.2.3.4
ntp update-calendar
```

In the above example, the first two lines stay in the configuration even after the tunnel is disconnected (but they are not written into the nonvolatile configuration). The last three lines are effective only as long as the tunnel is "up."

The following example shows that a server has specified the URL the Easy VPN remote device must use to download the URL:

```
crypto isakmp client configuration group group1
configuration url http://10.10.8.8/easy.cfg
```

| Command                                  | Description                                                |
|------------------------------------------|------------------------------------------------------------|
| crypto ikev2 authorization policy        | Specifies an IKEv2 authorization policy group.             |
| crypto isakmp client configuration group | Specifies to which group a policy profile will be defined. |

# configuration version

To specify on a server the version that a Cisco Easy VPN remote device must use to get a particular configuration in a Mode Configuration Exchange, use the **configuration version** command in global configuration or IKEv2 authorization policy configuration mode. To delete the version number, use the **no** form of this command.

configuration version version-number

no configuration version version-number

### **Syntax Description**

| version-number | Specifies the version of the configuration.                                    |
|----------------|--------------------------------------------------------------------------------|
|                | • The version number will be an unsigned integer in the range 1 through 32767. |

#### **Command Default**

A version number is not sent.

#### **Command Modes**

Global configuration (config)

IKEv2 authorization policy configuration (config-ikev2-author-policy)

#### **Command History**

| Release     | Modification                                                                                                    |
|-------------|----------------------------------------------------------------------------------------------------|
| 12.4(4)T    | This command was introduced.                                                                                                    |
| 12.2(33)SRA | This command was integrated into Cisco IOS Release 12.2(33)SRA.                                                                                                    |
| 12.2SX      | This command is supported in the Cisco IOS 12.2SX family of releases. Support in a specific 12.2SX release is dependent on your feature set, platform, and platform hardware. |

## **Usage Guidelines**

Before this command can be configured, the **crypto isakmp client configuration group** or **crypto ikev2 authorization policy** command must already have been configured.

### **Examples**

The following example shows that a server has specified the version number a Cisco Easy VPN remote device must use to obtain that particular configuration version:

crypto isakmp client configuration group group1
configuration version 10

| Command                                  | Description                                                |
|------------------------------------------|------------------------------------------------------------|
| crypto ikev2 authorization policy        | Specifies an IKEv2 authorization policy group.             |
| crypto isakmp client configuration group | Specifies to which group a policy profile will be defined. |

# config-exchange

To enable the configuration exchange options, use the **config-echange** command in IKEv2 profile configuration mode. To disable sending, use the **no** form of this command.

config-exchange{request| set{accept| send}}
no config-exchange{request| set{accept| send}}}

# **Syntax Description**

| request | Enables configuration exchange request.             |
|---------|-----------------------------------------------------|
| set     | Enables configuration exchange request set options. |
| accept  | Accepts configuration exchange request set.         |
| send    | Enables sending of configuration exchange set.      |

### **Command Default**

The configuration exchange options is enabled by default.

#### **Command Modes**

IKEv2 profile configuration (config-ikev2-profile)

# **Command History**

| Release  | Modification                                                                           |
|----------|----------------------------------------------------------------------------------------|
| 15.2(2)T | This command was introduced. This command replaces the <b>config-mode set</b> command. |

# **Usage Guidelines**

Before using this command, you must first configure the **crypto ikev2 profile** command. Use this command to enable the exchange of configuration options. The acceptance of configuration exchange options is enabled by default.

# **Examples**

The following example show how to set the acceptance of configuration exchange request for the IKEv2 profile "profile2":

Router(config) # crypto ikev2 profile profile2
Router(config-ikev2-profile) # config-exchange set accept

| Command              | Description               |
|----------------------|---------------------------|
| crypto ikev2 profile | Defines an IKEv2 profile. |

# config-mode set

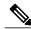

Note

Effective with Cisco IOS Release 15.2(2)T, the **config-mode set** command is replaced by the **config-exchange** command. See the **config-exchange** command for more information.

To enable sending the configuration mode set, use the **config-mode set** command in IKEv2 profile configuration mode. To disable sending, use the **no** form of this command.

config-mode set

no config-mode set

**Syntax Description** 

This command has no keywords or arguments.

**Command Default** 

The configuration mode set is enabled by default.

**Command Modes** 

IKEv2 profile configuration (config-ikev2-profile)

#### **Command History**

| Release  | Modification                                                     |
|----------|------------------------------------------------------------------|
| 15.2(1)T | This command was introduced.                                     |
| 15.2(2)T | This command was replaced by the <b>config-exchange</b> command. |

#### **Usage Guidelines**

Before using this command, you must first configure the crypto ikev2 profile command. Use this command to enable sending of configuration mode set. The acceptance of configuration mode set is enabled by default.

# **Examples**

The following example show how to configure the configuration mode set for the IKEv2 profile "profile1":

Router(config)# crypto ikev2 profile profile1
Router(config-ikev2-profile)# config-mode set

| Command              | Description               |
|----------------------|---------------------------|
| crypto ikev2 profile | Defines an IKEv2 profile. |

# connect

To connect the FlexVPN client to the tunnel, use the **connect** command in IKEv2 FlexVPN client profile configuration mode. To disable the connection, use the **no** form of this command.

connect {manual| auto| track track-number [up| down]}
no connect {manual| auto| track}

# **Syntax Description**

| manual             | Manually establishes connection with the tunnel.                     |
|--------------------|----------------------------------------------------------------------|
| auto               | Automatic connection. This is the default mode.                      |
| track track-number | Estalishes a connection based on state of the track object.          |
| ир                 | Establishes a connection when the state of the track object is up.   |
| down               | Establishes a connection when the state of the track object is down. |

# **Command Default**

The default connect mode is auto.

### **Command Modes**

IKEv2 FlexVPN client profile configuration (config-ikev2-flexvpn)

# **Command History**

| Release                   | Modification                                                |
|---------------------------|-------------------------------------------------------------|
| 15.2(1)T                  | This command was introduced.                                |
| Cisco IOS XE Release 3.7S | This command was integrated into Cisco IOS XE Release 3.7S. |

# **Usage Guidelines**

Before you enable this command, you must configure the crypto ikev2 client flexvpn command.

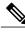

Note

Any changes to this command terminates the active session.

# **Examples**

The following examples shows how to set the tunnel connection to auto.

```
Router(config)# crypto ikev2 client flexvpn client1
Router(config-ikev2-flexvpn)# peer 1 10.0.0.1
Router(config-ikev2-flexvpn)# connect track 10 up
```

| Command                     | Description                              |
|-----------------------------|------------------------------------------|
| crypto ikev2 client flexvpn | Defines an IKEv2 FlexVPN client profile. |

# content-length

To permit or deny HTTP traffic through the firewall on the basis of message size, use the **content-length** command in appfw-policy-http configuration mode. To remove message-size limitations from your configuration, use the **no** form of this command.

content-length {min bytes max bytes| min bytes| max bytes} action {reset| allow} [alarm]
no content-length {min bytes max bytes| min bytes| max bytes} action {reset| allow} [alarm]

# **Syntax Description**

| min bytes | Minimum content length, in bytes, allowed per message. Number of bytes range: 0 to 65535.                                                               |
|-----------|----------------------------------------------------------------------------------------------------|
| max bytes | Maximum content length, in bytes, allowed per message. Number of bytes range: 0 to 65535.                                                               |
| action    | Messages whose size do not meet the minimum or exceed the maximum number of bytes are subject to the specified action ( <b>reset</b> or <b>allow</b> ). |
| reset     | Sends a TCP reset notification to the client or server if the HTTP message fails the mode inspection.                                                   |
| allow     | Forwards the packet through the firewall.                                                                                                    |
| alarm     | (Optional) Generates system logging (syslog) messages for the given action.                                                                             |

# **Command Default**

If this command is not enabled, message size is not considered when permitting or denying HTTP messages.

#### Command Modes

appfw-policy-http configuration

### **Command History**

| Release   | Modification                 |
|-----------|------------------------------|
| 12.3(14)T | This command was introduced. |

# **Usage Guidelines**

All messages exceeding the specified content-length range, will be subjected to the configured action (**reset** or **allow**).

#### **Examples**

The following example, which shows how to define the HTTP application firewall policy "mypolicy," will not permit HTTP messages longer than 1 byte. This policy includes all supported HTTP policy rules. After the policy is defined, it is applied to the inspection rule "firewall," which will inspect all HTTP traffic entering the FastEthernet0/0 interface.

```
! Define the HTTP policy.
appfw policy-name mypolicy
 application http
  strict-http action allow alarm
  content-length max 1 action allow alarm
  content-type-verification match-req-resp action allow alarm
  max-header-length request 1 response 1 action allow alarm
 max-uri-length 1 action allow alarm
  \verb"port-misuse" default action allow alarm"
  request-method rfc default action allow alarm
  request-method extension default action allow alarm
  transfer-encoding type default action allow alarm
! Apply the policy to an inspection rule.
ip inspect name firewall appfw mypolicy
ip inspect name firewall http
! Apply the inspection rule to all HTTP traffic entering the FastEthernet0/0 interface.
interface FastEthernet0/0
ip inspect firewall in
```

# content-scan out

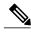

Note

Effective with Cisco IOS Release 15.4(2)T, the **content-scan out** command is replaced by the **cws out** command. See the **cws out** command for more information.

To enable content scanning on an egress interface, use the **content-scan out** command in interface configuration mode. To disable content scanning, use the **no** form of this command.

content-scan out

**Syntax Description** 

This command has no arguments or keywords.

**Command Default** 

Content scanning is disabled.

**Command Modes** 

Interface configuration (config-if)

### **Command History**

| Release   | Modification                                             |
|-----------|----------------------------------------------------------|
| 15.2(1)T1 | This command was introduced.                             |
| 15.4(2)T  | This command was replaced by the <b>cws out</b> command. |

### **Usage Guidelines**

The content scanning process redirects client web traffic to ScanSafe. Content scanning is enabled on an Internet-facing WAN interface to protect the web traffic going out.

In case you enable content scanning on a interface that has Wide Area Application Services (WAAS) configured, you must not apply both the WAAS and the content scanning feature on the same TCP session.

# **Examples**

The following example shows how to enable content scanning on a Gigabit Ethernet interface:

Device(config) # interface gigabitethernet 0/0
Device(config-if) # content-scan out

| Command                   | Description                                                                                |
|---------------------------|--------------------------------------------------------------------------------------------|
| content-scan whitelisting | Enables content scan whitelisting and enters content-scan whitelisting configuration mode. |

| Command | Description                                                      |
|---------|------------------------------------------------------------------|
|         | Configures an interface and enters interface configuration mode. |

# content-scan whitelisting

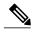

Note

Effective with Cisco IOS Release 15.4(2)T, the **content-scan whitelisting** command is replaced by the **cws whitelisting** command. See the **cws whitelisting** command for more information.

To enable whitelisting of incoming traffic and to enter content-scan whitelisting configuration mode, use the **content-scan whitelisting** command in global configuration mode. To disable the whitelisting of traffic, use the **no** form of this command.

content-scan whitelisting no content-scan whitelisting

**Syntax Description** 

This command has no arguments or keywords.

**Command Default** 

Whitelisting of traffic is disabled.

**Command Modes** 

Global configuration (config)

#### **Command History**

| Release   | Modification                                                      |
|-----------|-------------------------------------------------------------------|
| 15.2(1)T1 | This command was introduced.                                      |
| 15.4(2)T  | This command was replaced by the <b>cws whitelisting</b> command. |

#### **Usage Guidelines**

A whitelist is an approved list that contains entities that are provided a particular privilege, service, mobility, access, or recognition. Whitelisting means to grant access.

The web traffic that you have configured for whitelisting will bypass the content scanning by ScanSafe.

# **Examples**

The following example shows how to enable content scan whitelisting and enter content-scan whitelisting configuration mode:

Device(config) # content-scan whitelisting
Device(config-cont-scan-wl) #

| Command                                | Description                                                                                              |
|----------------------------------------|----------------------------------------------------------------------------------------------------|
| parameter-map type content-scan global | Configures a global content-scan parameter map and enters parameter-map type inspect configuration mode. |

# content-type-verification

To permit or deny HTTP traffic through the firewall on the basis of content message type, use the **content-type-verification** command in appfw-policy-http configuration mode. To disable this inspection parameter, use the **no** form of this command.

content-type-verification [match-req-resp] action {reset| allow} [alarm] no content-type-verification [match-req-resp] action {reset| allow} [alarm]

## **Syntax Description**

| match-req-resp | (Optional) Verifies the content type of the HTTP response against the accept field of the HTTP request.              |
|----------------|----------------------------------------------------------------------------------------------------|
| action         | Messages that match the specified content type are subject to the specified action ( <b>reset</b> or <b>allow</b> ). |
| reset          | Sends a TCP reset notification to the client or server if the HTTP message fails the mode inspection.                |
| allow          | Forwards the packet through the firewall.                                                                            |
| alarm          | (Optional) Generates system logging (syslog) messages for the given action.                                          |

#### **Command Default**

If this command is not issued, all traffic will be allowed.

#### **Command Modes**

appfw-policy-http configuration

#### **Command History**

| Release   | Modification                 |
|-----------|------------------------------|
| 12.3(14)T | This command was introduced. |

#### **Usage Guidelines**

After the **content-type-verification** command is issued, all HTTP messages are subjected to the following inspections:

- Verify that the content type of the message header is listed as a supported content type. (See the table below.)
- Verify that the content type of the header matches the content of the message data or entity body portion of the message.

The table below contains a list of supported content types.

# Table 2: HTTP Header Supported Content Types

| Supported Content Types       |
|-------------------------------|
| audio/*                       |
| audio/basic                   |
| audio/midi                    |
| audio/mpeg                    |
| audio/x-adpcm                 |
| audio/x-aiff                  |
| audio/x-ogg                   |
| audio/x-wav                   |
| application/msword            |
| application/octet-stream      |
| application/pdf               |
| application/postscript        |
| application/vnd.ms-excel      |
| application/vnd.ms-powerpoint |
| application/x-gzip            |
| application/x-java-arching    |
| application/x-java-xm         |
| application/zip               |
| image/*                       |
| image/cgf                     |
| image/gif                     |
| image/jpeg                    |
| image/png                     |
| image/tiff                    |

| Supported Content Types  |
|--------------------------|
| image/x-3ds              |
| image/x-bitmap           |
| image/x-niff             |
| image/x-portable-bitmap  |
| image/x-portable-greymap |
| image/x-xpm              |
| text/*                   |
| text/css                 |
| text/html                |
| text/plain               |
| text/richtext            |
| text/sgml                |
| text/xmcd                |
| text/xml                 |
| video/*                  |
| video/-flc               |
| video/mpeg               |
| video/quicktime          |
| video/sgi                |
| video/x-avi              |
| video/x-fli              |
| video/x-mng              |
| video/x-msvideo          |

The following example shows how to define the HTTP application firewall policy "mypolicy." This policy includes all supported HTTP policy rules. After the policy is defined, it is applied to the inspection rule "firewall," which will inspect all HTTP traffic entering the FastEthernet0/0 interface.

```
! Define the HTTP policy.
appfw policy-name mypolicy
application http
 strict-http action allow alarm
 content-length max 1 action allow alarm
  \verb|content-type-verification| \verb|match-req-resp| action | \verb|allow| alarm| \\
 max-header-length request 1 response 1 action allow alarm
 \verb|max-uri-length| 1 action allow alarm|
 port-misuse default action allow alarm
  request-method rfc default action allow alarm
  request-method extension default action allow alarm
  transfer-encoding type default action allow alarm
! Apply the policy to an inspection rule.
ip inspect name firewall appfw mypolicy
ip inspect name firewall http
! Apply the inspection rule to all HTTP traffic entering the FastEthernet0/0 interface.
interface FastEthernet0/0
ip inspect firewall in
```

# control

To configure the control interface type and number for a redundancy group, use the **control** command in redundancy application group configuration mode. To remove the control interface for the redundancy group, use the **no** form of this command.

control interface-type interface-number protocol id

no control

## **Syntax Description**

| interface-type   | Interface type.                                               |
|------------------|---------------------------------------------------------------|
| interface-number | Interface number.                                             |
| protocol         | Specifies redundancy group protocol media.                    |
| id               | Redundancy group protocol instance. The range is from 1 to 8. |

#### **Command Default**

The control interface is not configured.

#### **Command Modes**

Redundancy application group configuration (config-red-app-grp)

# **Command History**

| Release                   | Modification                 |
|---------------------------|------------------------------|
| Cisco IOS XE Release 3.1S | This command was introduced. |

# **Examples**

The following example shows how to configure the redundancy group protocol media and instance for the control Gigabit Ethernet interface:

```
Router# configure terminal
Router(config)# redundancy
Router(config-red)# application redundancy
Router(config-red-app)# group 1
Router(config-red-app-grp)# control GigabitEthernet 0/0/0 protocol
1
```

| Command                | Description                                       |
|------------------------|---------------------------------------------------|
| application redundancy | Enters redundancy application configuration mode. |

| Command         | Description                                                                         |
|-----------------|-------------------------------------------------------------------------------------|
| authentication  | Configures clear text authentication and MD5 authentication for a redundancy group. |
| data            | Configures the data interface type and number for a redundancy group.               |
| group(firewall) | Enters redundancy application group configuration mode.                             |
| name            | Configures the redundancy group with a name.                                        |
| preempt         | Enables preemption on the redundancy group.                                         |
| protocol        | Defines a protocol instance in a redundancy group.                                  |

# copy (consent-parameter-map)

To configure a consent page to be downloaded from a file server, use the **copy** command in parameter-map type consent configuration mode.

copy src-file-name dst-file-name

#### **Syntax Description**

| src-file-name | Source file location in which the specified file will be retrieved. The source file location must be TFTP; for example, tftp://10.1.1.1/username/myfile. |
|---------------|----------------------------------------------------------------------------------------------------|
| dst-file-name | Destination location in which a copy of the file will be stored. The destination file should be copied to Flash; for example, flash. username .html.     |

#### **Command Default**

The consent page that is specified via the default parameter-map will be used.

#### **Command Modes**

Parameter-map-type consent (config-profile)

### **Command History**

| Release   | Modification                 |
|-----------|------------------------------|
| 12.4(15)T | This command was introduced. |

### **Usage Guidelines**

Use the **copy** command to transfer a file (consent web page) from an external server to a local file system on a device. Thus, the file name specified via the **copy** command is retrieved from the destination file location and displayed to the end user as the consent page.

When a consent webpage is displayed to an end user, the filename specified via the **file** command is used. If the file command is not configured, the destination location specified via the **copy** command is used.

#### **Examples**

In the following example, both parameter maps are to use the consent file "tftp://192.168.104.136/consent\_page.html" and store it in "flash:consent\_page.html":

```
parameter-map type consent consent_parameter_map
  copy tftp://192.168.104.136/consent_page.html flash:consent_page.html
  authorize accept identity consent_identity_policy
  timeout file download 35791
  file flash:consent_page.html
  logging enabled
  exit
!
parameter-map type consent default
  copy tftp://192.168.104.136/consent_page.html flash:consent_page.html
  authorize accept identity test identity policy
```

```
timeout file download 35791 file flash:consent_page.html logging enabled exit
```

| Command                      | Description                                                           |
|------------------------------|-----------------------------------------------------------------------|
| file (consent-parameter-map) | Specifies a local filename that is to be used as the consent webpage. |

# copy idconf

To load a signature package in Cisco IOS Intrusion Prevention System (IPS), use the **copy idconf**command in EXEC mode.

copy url idconf

#### **Syntax Description**

| url | Specifies the location from which the router loads the signature file. |
|-----|------------------------------------------------------------------------|
|     | Available URL locations are as follows:                                |
|     | • Local flash, such as flash:sig.xml                                   |
|     | • FTP server, such as ftp://myuser:mypass@ftp_server.sig.xml           |
|     | • rcp, such as rcp://myuser@rcp_server/sig.xml                         |
|     | • TFTP server, such as tftp://tftp_server/sig.xml                      |
|     |                                                                        |

**Command Default** 

None

**Command Modes** 

**EXEC** 

### **Command History**

| Release   | Modification                 |
|-----------|------------------------------|
| 12.4(11)T | This command was introduced. |

# **Usage Guidelines**

Use the **copy** *url* **idconf**command to load a signature package into Cisco IOS IPS. You may wish to load a new signature package into Cisco IOS IPS if a signature (or signatures) with the current signature file is not providing your network with adequate protection from security threats. After the signature package has been loaded into the router, Cisco IOS IPS saves all signature information to the location specified via the **ip ips config location** command.

Signatures are loaded into the scanning table on the basis of importance. Parameters such as signature severity, signature fidelity rating, and time lapsed since signatures were released enable Cisco IOS IPS to compile the most important signatures first, followed by less important signatures, thereby, creating a load order and prioritizing which signatures are loaded first.

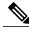

Note

The **copy** *url* **idconf** command replaces the **copy ips-sdf** command.

#### **Examples**

The following example shows how to load a signature package into Cisco IOS IPS from the location "flash:IOS-S258-CLI-kd.pkg":

```
Router# copy flash:IOS-S258-CLI-kd.pkg idconf
*Nov 14 2006 17:19:47 MST: %IPS-6-ENGINE BUILDS STARTED: 17:19:47 MST Nov 14 2006
*Nov 14 2006 17:19:47 MST: %IPS-6-ENGINE BUILDING: multi-string - 3 signatures - 1 of 13
engines
*Nov 14 2006 17:19:47 MST: %IPS-6-ENGINE READY: multi-string - build time 4 ms - packets
for this engine will be scanned
*Nov 14 2006 17:19:47 MST: %IPS-6-ENGINE BUILDING: service-http - 611 signatures - 2 of 13
engines
*Nov 14 2006 17:20:00 MST: %IPS-6-ENGINE READY: service-http - build time 12932 ms - packets
for this engine will be scanned
*Nov 14 2006 17:20:00 MST: %IPS-6-ENGINE BUILDING: string-tcp - 864 signatures - 3 of 13
engines
*Nov 14 2006 17:20:02 MST: %IPS-6-ENGINE READY: string-tcp - build time 2692 ms - packets
for this engine will be scanned
*Nov 14 2006 17:20:02 MST: %IPS-6-ENGINE BUILDING: string-udp - 74 signatures - 4 of 13
engines
*Nov 14 2006 17:20:03 MST: %IPS-6-ENGINE READY: string-udp - build time 316 ms - packets
for this engine will be scanned
*Nov 14 2006 17:20:03 MST: %IPS-6-ENGINE BUILDING: state - 28 signatures - 5 of 13 engines
*Nov 14 2006 17:20:03 MST: %IPS-6-ENGINE READY: state - build time 24 ms - packets for this
engine will be scanned
*Nov 14 2006 17:20:03 MST: %IPS-6-ENGINE_BUILDING: atomic-ip - 252 signatures - 6 of 13
engines
*Nov 14 2006 17:20:03 MST: %IPS-4-META ENGINE UNSUPPORTED: atomic-ip 2154:0 - this signature
 is a component of the unsupported META engine
*Nov 14 2006 17:20:03 MST: %IPS-6-ENGINE READY: atomic-ip - build time 232 ms - packets for
this engine will be scanned
*Nov 14 2006 17:20:03 MST: %IPS-6-ENGINE_BUILDING: string-icmp - 3 signatures - 7 of 13 e
Router# engines
*Nov 14 2006 17:20:03 MST: %IPS-6-ENGINE READY: string-icmp - build time 12 ms - packets
for this engine will be scanned
*Nov 14 2006 17:20:03 MST: %IPS-6-ENGINE BUILDING: service-ftp - 3 signatures - 8 of 13
engines
*Nov 14 2006 17:20:03 MST: %IPS-6-ENGINE READY: service-ftp - build time 8 ms - packets for
 this engine will be scanned
*Nov 14 2006 17:20:03 MST: %IPS-6-ENGINE BUILDING: service-rpc - 75 signatures - 9 of 13
engines
*Nov 14 2006 17:20:03 MST: %IPS-6-ENGINE_READY: service-rpc - build time 80 ms - packets
for this engine will be scanned
*Nov 14 2006 17:20:03 MST: %IPS-6-ENGINE BUILDING: service-dns - 38 signatures - 10 of 13
engines
*Nov 14 2006 17:20:03 MST: %IPS-6-ENGINE_READY: service-dns - build time 20 ms - packets
for this engine will be scanned
*Nov 14 2006 17:20:03 MST: %IPS-6-ENGINE BUILDING: normalizer - 9 signatures - 11 of 13
engines
*Nov 14 2006 17:20:03 MST: %IPS-6-ENGINE_READY: normalizer - build time 0 ms - packets for
this engine will be scanned
*Nov 14 2006 17:20:03 MST: %IPS-6-ENGINE BUILDING: service-msrpc - 22 signatures - 12 of
13 engines
*Nov 14 2006 17:20:03 MST: %IPS-6-ENGINE READY: service-msrpc - build time 8 ms - packets
for this engine will be scanned
*Nov 14 2006 17:20:03 MST: %IPS-6-ALL ENGINE BUILDS COMPLETE: elapsed time 16344 ms
```

| Command                | Description                                                                 |
|------------------------|-----------------------------------------------------------------------------|
| ip ips config-location | Specifies the location in which the router will save signature information. |

# copy ips-sdf

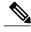

Note

In Cisco IOS Release 12.4(11)T, the **copy ips-sdf** command was replaced with the **copy idconf** command. For more information, see the **copy idconf** command.

To load or save the signature definition file (SDF) in the router, use the **copy ips-sdf** command in EXEC mode.

# Syntax for Loading the SDF

copy [/erase]url ips-sdf

# **Syntax for Saving the SDF**

 ${\bf copy}~{\bf ips\text{-}sdf}~url$ 

# **Syntax Description**

| /erase | (Optional) Erases the current SDF in the router before loading the new SDF.                                                         |
|--------|----------------------------------------------------------------------------------------------------|
|        | Note This option is typically available only on platforms with limited memory.                                                      |
| url    | Description for the <i>url</i> argument is one of the following options:                                                            |
|        | • If you want to load the SDF in the router, the <i>url</i> argument specifies the location in which to search for the SDF.         |
|        | • If you are saving the SDF, the <i>url</i> argument represents the location in which the SDF is saved after it has been generated. |
|        | Regardless of what option the URL is used for, available URL locations are as follows:                                              |
|        | • local flash, such as flash:sig.xml                                                                                                |
|        | • FTP server, such as ftp://myuser:mypass@ftp_server.sig.xml                                                                        |
|        | • rcp, such as rcp://myuser@rcp_server/sig.xml                                                                                      |
|        | • TFTP server, such as tftp://tftp_server/sig.xml                                                                                   |

#### **Command Modes**

**EXEC** 

#### **Command History**

| Release   | Modification                                                   |
|-----------|----------------------------------------------------------------|
| 12.3(8)T  | This command was introduced.                                   |
| 12.4(11)T | This command was replaced with the <b>copy idconf</b> command. |

#### **Usage Guidelines**

#### **Loading Signatures From the SDF**

Issue the **copy** *url* **ips-sdf** command to load the SDF in the router from the location specified via the *url* argument. When the new SDF is loaded, it is merged with the SDF that is already loaded in the router, unless the /**erase** keyword is issued, which overwrites the current SDF with the new SDF.

Cisco IOS Intrusion Prevention System (IPS) will attempt to retrieve the SDF from each specified location in the order in which they were configured in the startup configuration. If Cisco IOS IPS cannot retrieve the signatures from any of the specified locations, the built-in signatures will be used.

If the **no ip ips sdf built-in** command is used, Cisco IOS IPS will fail to load. IPS will then rely on the configuration of the **ip ips fail**command to either fail open or fail closed.

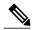

Note

For Cisco IOS Release 12.3(8)T, the SDF should be loaded directly from Flash.

After the signatures are loaded in the router, the signature engines are built. Only after the signature engines are built can Cisco IOS IPS beginning scanning traffic.

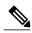

Note

Whenever signatures are replaced or merged, the router is suspended while the signature engines for the newly added or merged signatures are being built. The router prompt will be available again after the engines are built. Depending on your platform and how many signatures are being loaded, building the engine can take up to several minutes. It is recommended that you enable logging messages to monitor the engine building status.

The **ip sdf ips location** command can also be used to load the SDF. However, unlike the **copy ips-sdf**command, this command does not force and immediately load the signatures. Signatures are not loaded until the router reboots or IPS is initially applied to an interface (via the **ip ips**command).

#### Saving a Generated or Merges SDF

Issue the **copy ips-sdf** *url* command to save a newly created SDF file to a specified location. The next time the router is reloaded, IPS can refer to the SDF from the saved location by including the **ip ips sdf location** command in the configuration.

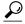

Tip

It is recommended that you save the SDF back out to Flash. Also, you should save the file to a different name than the original attack-drop.sdf file; otherwise, you risk loosing the original file.

## **Examples**

The following example shows how to configure the router to load and merge the attack-drop.sdf file with the default signatures. After you have merged the two files, it is recommended to copy the newly merged signatures to a separate file. The router can then be reloaded (via the reload command) or reinitalized to so as to recognize the newly merged file (as shown the following example)

```
ip ips name MYIPS
interface GigabitEthernet0/1
ip address 10.1.1.16 255.255.255.0
 ip ips MYIPS in
 duplex full
 speed 100
media-type rj45
no negotiation auto
! Merge the flash-based SDF (attack-drop.sdf) with the built-in signatures.
copy disk2:attack-drop.sdf ips-sdf
! Save the newly merged signatures to a separate file.
copy ips-sdf disk2:my-signatures.sdf
! Configure the router to use the new file, my-signatures.sdf
configure terminal
ip ips sdf location disk2:my-signatures.sdf
! Reinitialize the IPS by removing the IPS rule set and reapplying the rule set.
interface gig 0/1
no ip ips MYIPS in
*Apr 8 14:05:38.243:%IPS-2-DISABLED:IPS removed from all interfaces - IPS disabled
 ip ips MYIPS in
exit
```

| Command             | Description                                                     |
|---------------------|-----------------------------------------------------------------|
| ip ips sdf location | Specifies the location in which the router should load the SDF. |

# consent email

To request a user's e-mail address on the consent login web page, use the **consent email** command in parameter map webauth configuration mode. To remove the consent parameter file from the map, use the **no** form of this command.

#### consent email

no consent email

### **Syntax Description**

This command has no arguments or keywords.

#### **Command Default**

The e-mail address is not requested on the consent login page.

#### **Command Modes**

Parameter map webauth configuration (config-params-parameter-map)

#### **Command History**

| Release                    | Modification                 |
|----------------------------|------------------------------|
| Cisco IOS XE Release 3.2SE | This command was introduced. |

#### **Usage Guidelines**

Use the **consent email** command to display a text box on the consent login page prompting the user to enter his or her e-mail address for identification. The device sends this e-mail address to the authentication, authorization, and accounting (AAA) server instead of sending the client's MAC address.

The consent feature allows you to provide temporary Internet and corporate access to end users through their wired and wireless networks by presenting a consent web page. This web page lists the terms and conditions under which the organization is willing to grant access to end users. Users can connect to the network only after they accept the terms on the consent web page.

If you create a parameter map with the **type** command set to consent, the device does not prompt the user for his or her username and password credentials. Users instead get a choice of two radio buttons: accept or do not accept. For accounting purposes, the device sends the client's MAC address to the AAA server if no username is available (because consent is enabled).

This command is supported in named parameter maps only.

## **Examples**

The following example shows how to enable the consent e-mail feature in a parameter map:

```
parameter-map type webauth PMAP_1
  type consent
  consent email
  banner file flash:consent_page.htm
```

| Command                        | Description                                                 |
|--------------------------------|-------------------------------------------------------------|
| banner (parameter-map webauth) | Displays a banner on the web-authentication login web page. |
| custom-page                    | Displays custom web pages during web authentication login.  |
| type (parameter-map webauth)   | Defines the methods supported by a parameter map.           |

# crl

To specify the certificate revocation list (CRL) query and CRL cache options for the public key infrastructure (PKI) trustpool, use the **crl** command in ca-trustpool configuration mode. To return to the default behavior in which the router checks the URL that is embedded in the certificate, use the **no** form of this command.

crl {cache {delete-after {minutes| none}| query url}
no crl {cache {delete-after {minutes| none}| query url}

## **Syntax Description**

| cache        | Specifies CRL cache options.                                                             |
|--------------|------------------------------------------------------------------------------------------|
| delete-after | Removes the CRL from cache after a timeout.                                              |
| minutes      | The number of minutes from 1 to 43200 to wait before deleting CRL from cache.            |
| none         | Specifies that CRLs are not cached.                                                      |
| query url    | Specifies the URL published by the certification authority (CA) server to query the CRL. |

#### **Command Default**

The CRL is not queried and no CRL cache parameters are configured.

### **Command Modes**

Ca-trustpool configuration (ca-trustpool)

### **Command History**

| Release   | Modification                                                  |
|-----------|---------------------------------------------------------------|
| 15.2(2)T  | This command was introduced.                                  |
| 15.1(1)SY | This command was integrated into Cisco IOS Release 15.1(1)SY. |

#### **Usage Guidelines**

Before you can configure this command, you must enable the **crypto pki trustpool policy** command, which enters ca-trustpool configuration mode.

The **crl query** command is used if the CDP is in Lightweight Directory Access Protocol (LDAP) form, which means that the CDP location in the certificate indicates only where the CRL distribution point (CDP) is located in the directory; that is, the CDP does not indicate the actual query location for the directory.

The Cisco IOS software queries the CRL to ensure that the certificate has not been revoked in order to verify a peer certificate (for example, during Internet Key Exchange (IKE) or Secure Sockets Layer (SSL) handshake). The query looks for the CDP extension in the certificate, which is used to download the CRL. If this query is

unsuccessful, then the Simple Certificate Enrollment Protocol (SCEP) GetCRL mechanism is used to query the CRL from the CA server directly (some CA servers do not support this method).

Cisco IOS software supports the following CDP entries:

- HTTP URL with a hostname. For example: http://myurlname/myca.crl
- HTTP URL with an IPv4 address. For example: http://10.10.10.10.10.81/myca.crl
- LDAP URL with a hostname. For example: ldap://CN=myca, O=cisco
- LDAP URL with an IPv4 address. For example: ldap://10.10.10.10:3899/CN=myca, O=cisco
- LDAP/X.500 DN. For example: CN=myca, O=cisco

The Cisco IOS needs a complete URL in order to locate the CDP.

### **Examples**

Router(config) # crypto pki trustpool policy
Router(ca-trustpool) # crl query http://www.cisco.com/security/pki/crl/crca2048.crl

| Command                     | Description                                                                                                    |
|-----------------------------|----------------------------------------------------------------------------------------------------|
| cabundle url                | Configures the URL from which the PKI trustpool CA bundle is downloaded.                                                   |
| chain-validation            | Enables chain validation from the peer's certificate to the root CA certificate in the PKI trustpool.                      |
| crypto pki trustpool import | Manually imports (downloads) the CA certificate bundle into the PKI trustpool to update or replace the existing CA bundle. |
| crypto pki trustpool policy | Configures PKI trustpool policy parameters.                                                                                |
| default                     | Resets the value of a ca-trustpool configuration command to its default.                                                   |
| match                       | Enables the use of certificate maps for the PKI trustpool.                                                                 |
| ocsp                        | Specifies OCSP settings for the PKI trustpool.                                                                             |
| revocation-check            | Disables revocation checking when the PKI trustpool policy is being used.                                                  |

| Command                   | Description                                                                                                    |
|---------------------------|----------------------------------------------------------------------------------------------------|
| show                      | Displays the PKI trustpool policy of the router in ca-trustpool configuration mode.                                                            |
| show crypto pki trustpool | Specifies the source interface to be used for CRL retrieval, OCSP status, or the downloading of a CA certificate bundle for the PKI trustpool. |
| source interface          | Specifies the source interface to be used for CRL retrieval, OCSP status, or the downloading of a CA certificate bundle for the PKI trustpool. |
| storage                   | Specifies a file system location where PKI trustpool certificates are stored on the router.                                                    |
| vrf                       | Specifies the VRF instance to be used for CRL retrieval.                                                                                       |

# crl (cs-server)

To specify the certificate revocation list (CRL) public key infrastructure (PKI) certificate server (CS), use the **crl** command in certificate server configuration mode. To return to the default behavior in which the router checks the URL that is embedded in the certificate, use the **no** form of this command.

crl CRL-serial-number

no crl

## **Syntax Description**

| CRL-serial-numb | er | Specifies CRL serial number of the PKI CS. |
|-----------------|----|--------------------------------------------|
|                 |    | 1                                          |

#### **Command Default**

The CRL is not queried and no CRL cache parameters are configured.

#### **Command Modes**

Certificate server configuration (cs-server)

# **Command History**

| Release  | Modification                 |
|----------|------------------------------|
| 12.3(4)T | This command was introduced. |

### **Usage Guidelines**

You must configure the **crypto pki server** command with the name of the certificate server in order to enter certificate server configuration mode and configure this command.

The **crl** command is used with the *CRL-serial-number* argument to identify the serial number of the PKI CS. If the **crl** command is entered without this argument, then PKI hexmode is entered. In this mode, the hexidecimal data can be specified for the CS so that it can be appended to the parse buffer.

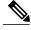

Note

To exit this mode and return to global configuration mode, use the **quit** command.

#### **Examples**

Router(config) # crypto pki server CA
Router(ca-server) # crl 0x0-0xffffffff

| Command       | Description                                                  |
|---------------|--------------------------------------------------------------|
| auto-rollover | Enables the automated CA certificate rollover functionality. |

| Command               | Description                                                                                                    |
|-----------------------|----------------------------------------------------------------------------------------------------|
| cdp-url               | Specifies a CDP to be used in certificates that are issued by the certificate server.                                                           |
| crypto pki server     | Enables a CS and enters certificate<br>server configuration mode, or<br>immediately generates shadow CA<br>credentials                          |
| database archive      | Specifies the CA certificate and CA key archive formatand the passwordto encrypt this CA certificate and CA key archive file.                   |
| database level        | Controls what type of data is stored in the certificate enrollment database.                                                                    |
| database url          | Specifies the location where database entries for the CS is stored or published.                                                                |
| database username     | Specifies the requirement of a username or password to be issued when accessing the primary database location.                                  |
| default (cs-server)   | Resets the value of the CS configuration command to its default.                                                                                |
| grant auto rollover   | Enables automatic granting of certificate reenrollment requests for a Cisco IOS subordinate CA server or RA mode CA.                            |
| grant auto trustpoint | Specifies the CA trustpoint of another vendor from which the Cisco IOS certificate server automatically grants certificate enrollment requests. |
| grant none            | Specifies all certificate requests to be rejected.                                                                                              |
| grant ra-auto         | Specifies that all enrollment requests from an RA be granted automatically.                                                                     |

| Command                   | Description                                                                                                    |
|---------------------------|----------------------------------------------------------------------------------------------------|
| hash (cs-server)          | Specifies the cryptographic hash function the Cisco IOS certificate server uses to sign certificates issued by the CA. |
| issuer-name               | Specifies the DN as the CA issuer name for the CS.                                                                     |
| lifetime (cs-server)      | Specifies the lifetime of the CA or a certificate.                                                                     |
| mode ra                   | Enters the PKI server into RA certificate server mode.                                                                 |
| mode sub-cs               | Enters the PKI server into sub-certificate server mode                                                                 |
| redundancy (cs-server)    | Specifies that the active CS is synchronized to the standby CS.                                                        |
| serial-number (cs-server) | Specifies whether the router serial number should be included in the certificate request.                              |
| show (cs-server)          | Displays the PKI CS configuration.                                                                                     |
| shutdown (cs-server)      | Allows a CS to be disabled without removing the configuration.                                                         |

# crl query

To query the certificate revocation list (CRL) to ensure that the certificate of the peer has not been revoked, use the **crl query** command in ca-trustpoint configuration mode. To return to the default behavior in which the router checks the URL that is embedded in the certificate, use the **no** form of this command.

crl query ldap://url:[port]
no crl query

## **Syntax Description**

| ldap://url:[port] | The Lightweight Directory Access Protocol (LDAP) URL published by the certification authority (CA) server to query the CRL; for example, ldap://another_server. |                                                                                   |
|-------------------|----------------------------------------------------------------------------------------------------|-----------------------------------------------------------------------------------|
|                   | Note                                                                                                    | If a port number is not specified, then the default LDAP server port 389 is used. |
|                   |                                                                                                    | The URL can be the LDAP server hostname, IPv4 address.                            |

**Command Default** 

The CRL is not queried.

#### **Command Modes**

Ca-trustpoint configuration

### **Command History**

| Release     | Modification                                                    |
|-------------|-----------------------------------------------------------------|
| 12.2(1)T    | This command was introduced.                                    |
| 12.2(18)SXD | This command was integrated into Cisco IOS Release 12.2(18)SXD. |
| 12.2(33)SRA | This command was integrated into Cisco IOS Release 12.2(33)SRA. |

#### **Usage Guidelines**

The **crl query** command is disabled, the router checks the CRL distribution point (CDP) that is embedded in the certificate. The **crl query** command does not need to be configured if the CDP that is in the certificate is formatted as a URL (for example, **http://url** or **ldap://url**, including the fully qualified domain name (FQDN) of the host where the CRL is held.

The **crl query** command is used if the CDP is in LDAP form, which means that the CDP location in the certificate indicates only where the CDP is located in the directory; that is, the CDP does not indicate the actual query location for the directory.

When Cisco IOS software tries to verify a peer certificate (for example, during Internet Key Exchange [IKE] or Secure Sockets Layer [SSL] handshake), it queries the CRL to ensure that the certificate has not been

revoked. To locate the CRL, it first looks for the CDP extension in the certificate. If the extension exists, it is used to download the CRL. Otherwise, the Simple Certificate Enrollment Protocol (SCEP) GetCRL mechanism is used to query the CRL from the CA server directly (some CA servers do not support this method).

Cisco IOS software supports the following CDP entries:

- HTTP URL with a hostname. For example: http://myurlname/myca.crl)
- HTTP URL with an IPv4 address. For example: http://10.10.10.10.81/myca.crl
- LDAP URL with a hostname. For example: ldap:///CN=myca, O=cisco)
- LDAP URL with an IPv4 address. For example: ldap://10.10.10.10:3899/CN=myca, O=cisco
- LDAP/X.500 DN. For example: CN=myca, O=cisco

To locate the CRL, a complete URL needs to be formed. The **ldap:**// hostname:[port] keywords and arguments are used to provide this information.

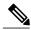

Note

The **crypto ca trustpoint** command replaces the **crypto ca identity** and **crypto ca trusted-root** commands and all related commands (all ca-identity and trusted-root configuration mode commands). If you enter a ca-identity or trusted-root command, the configuration mode and command is written back as ca-trustpoint.

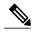

Note

The **crypto ca trustpoint** command deprecates the **crypto ca identity** and **crypto ca trusted-root** commands and all related commands (all ca-identity and trusted-root configuration mode commands).

#### **Examples**

The following example shows how to configure your router to query the CRL with the LDAP URL that is published by the CA named "bar":

```
crypto ca trustpoint mytp
enrollment url http://bar.cisco.com
crl query ldap://bar.cisco.com:3899
```

| Command                        | Description                                                                                                    |
|--------------------------------|----------------------------------------------------------------------------------------------------|
| crypto ca trustpoint           | Declares the CA that your router should use.                                                                                 |
| enrollment url (ca-trustpoint) | Specifies the enrollment parameters of a CA.                                                                                 |
| ocsp url                       | Specifies the URL of an OCSP server to override the OCSP server URL (if one exists) in the AIA extension of the certificate. |
| revocation-check               | Checks the revocation status of a certificate.                                                                               |

## crl best-effort

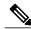

Note

Effective with Cisco IOS Release 12.3(2)T, this command was replaced by the **revocation-check** command.

To download the certificate revocation list (CRL) but accept certificates if the CRL is not available, use the **crl best-effort**command in ca-identity configuration mode. To return to the default behavior in which CRL checking is mandatory before your router can accept a certificate, use the **no** form of this command.

#### **Syntax Description**

This command has no arguments or keywords.

#### **Command Default**

If this command is not configured, CRL checking is mandatory before your router can accept a certificate. That is, if CRL downloading is attempted and it fails, the certificate will be considered invalid and will be rejected.

#### **Command Modes**

Ca-identity configuration

### **Command History**

| Release  | Modification                                                      |
|----------|-------------------------------------------------------------------|
| 12.2(8)T | This command was introduced.                                      |
| 12.3(2)T | This command was replaced by the <b>revocation-check</b> command. |

## **Usage Guidelines**

When your router receives a certificate from a peer, it will search its memory for the appropriate CRL. If the appropriate CRL is in the router memory, the CRL will be used. Otherwise, the router will download the CRL from either the certificate authority (CA) or from a CRL distribution point (CDP) as designated in the certificate of the peer. Your router will then check the CRL to ensure that the certificate that the peer sent has not been revoked. (If the certificate appears on the CRL, your router will not accept the certificate and will not authenticate the peer.)

When a CA system uses multiple CRLs, the certificate of the peer will indicate which CRL applies in its CDP extension and should be downloaded by your router.

If your router does not have the applicable CRL in memory and is unable to obtain one, your router will reject the certificate of the peer--unless you include the **crl best-effort** command in your configuration. When the **crl best-effort** command is configured, your router will try to obtain a CRL, but if it cannot obtain a CRL, it will treat the certificate of the peer as not revoked.

When your router receives additional certificates from peers, the router will continue to attempt to download the appropriate CRL if it was previously unsuccessful. The **crl best-effort** command specifies only that when the router cannot obtain the CRL, the router will not be forced to reject the certificate of a peer.

## **Examples**

The following configuration example declares a CA and permits your router to accept certificates when CRLs are not obtainable:

crypto ca identity myid
enrollment url http://mycaserver
crl best-effort

| Command            | Description                             |
|--------------------|-----------------------------------------|
| crypto ca identity | Declares the CA your router should use. |

# crl optional

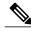

Note

Effective with Cisco IOS Release 12.3(2)T, this command was replaced by the **revocation-check** command.

To allow the certificates of other peers to be accepted without trying to obtain the appropriate CRL, use the **crl optional** command in ca-identity configuration mode. To return to the default behavior in which CRL checking is mandatory before your router can accept a certificate, use the **no** form of this command.

#### crl optional

no crl optional

#### **Syntax Description**

This command has no arguments or keywords.

#### **Command Default**

The router must have and check the appropriate CRL before accepting the certificate of another IP Security peer.

#### **Command Modes**

Ca-identity configuration

#### **Command History**

| Release     | Modification                                                                                                    |
|-------------|----------------------------------------------------------------------------------------------------|
| 11.3 T      | This command was introduced.                                                                                                    |
| 12.3(2)T    | This command was replaced by the <b>revocation-check</b> command.                                                                                                    |
| 12.2(33)SRA | This command was integrated into Cisco IOS Release 12.2(33)SRA.                                                                                                    |
| 12.2SX      | This command is supported in the Cisco IOS Release 12.2SX train. Support in a specific 12.2SX release of this train depends on your feature set, platform, and platform hardware. |

## **Usage Guidelines**

When your router receives a certificate from a peer, it will search its memory for the appropriate CRL. If the router finds the appropriate CRL, that CRL will be used. Otherwise, the router will download the CRL from either the certificate authority (CA) or from a CRL distribution point (CDP) as designated in the certificate of the peer. Your router will then check the CRL to ensure that the certificate that the peer sent has not been revoked. (If the certificate appears on the CRL, your router will not accept the certificate and will not authenticate the peer.) To instruct the router not to download the CRL and treat the certificate as not revoked, use the **crl optional** command.

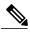

Note

If the CRL already exists in the memory (for example, by using the **crypto ca crl request** command to manually download the CRL), the CRL will still be checked even if the **crl optional** command is configured.

## **Examples**

The following example declares a CA and permits your router to accept certificates without trying to obtain a CRL. This example also specifies a nonstandard retry period and retry count.

crypto ca identity myca enrollment url http://ca\_server enrollment retry-period 20 enrollment retry-count 100 crl optional

| Command            | Description                             |
|--------------------|-----------------------------------------|
| crypto ca identity | Declares the CA your router should use. |

# crl-cache delete-after

To configure the maximum time a router will cache a certificate revocation list (CRL), use the **crl-cache delete-after** command in ca-trustpoint configuration mode. To enable default CRL caching, use the **no** form of this command.

crl-cache delete-after time

no crl-cache delete-after time

## **Syntax Description**

| time | The maximum lifetime of a CRL in minutes. |
|------|-------------------------------------------|
|      |                                           |

#### **Command Default**

A CRL is deleted from the cache when the CRL default lifetime expires.

#### **Command Modes**

Ca-trustpoint configuration (ca-trustpoint)

## **Command History**

| Release                  | Modification                                                       |
|--------------------------|--------------------------------------------------------------------|
| 12.4(9)T                 | This command was introduced.                                       |
| Cisco IOS XE Release 2.4 | This command was implemented on the Cisco ASR 1000 series routers. |

## **Usage Guidelines**

Use this command to limit the amount of time a router will cache a CRL. You may use the **crl-cache delete-after** command to force a router to download a CRL before the existing CRL expires by configuring a value shorter than the default lifetime of the CRL.

By default, a new CRL will be downloaded after the currently cached CRL expires. The **crl-cache delete-after** command does not effect any currently cached CRLs. The configured lifetime will only effect CRLs downloaded after this command is configured.

When the maximum CRL time expires, the cached CRL will be deleted from the router cache. A new copy of the CRL will be downloaded from the issuing certificate authority (CA) the next time the router has to validate a certificate.

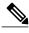

Note

Only the **crl-cache none** command or the **crl-cache delete-after** command may be specified. If both commands are entered for a trustpoint, the last command executed will take effect and a message will be displayed to the user.

## **Examples**

The following example shows how to configure a maximum lifetime of 2 minutes for all CRLs associated with the CA1 trustpoint:

```
crypto pki trustpoint CA1
enrollment url http://CA1:80
ip-address FastEthernet0/0
crl query ldap://ldap_CA1
revocation-check crl
crl-cache delete-after 2
```

The current CRL is still cached immediately after executing the example configuration shown above:

## Router# show crypto pki crls

```
CRL Issuer Name:
    cn=name Cert Manager,ou=pki,o=company.com,c=US
    LastUpdate: 18:57:42 GMT Nov 26 2005
    NextUpdate: 22:57:42 GMT Nov 26 2005
    Retrieved from CRL Distribution Point:
        ldap://ldap.company.com/CN=name Cert Manager,O=company.com
When the current CRL expires, a new CRL is then downloaded to the router at the NextUpdate time and the crl-cache delete-after
command takes effect. This newly cached CRL and all subsequent CRLs will be deleted after a maximum lifetime of 2 minutes.
You can verify that the CRL will be cached for 2 minutes by executing the show crypto pki crls
command. Note that the NextUpdate time is 2 minutes after the LastUpdate time.
Router# show crypto pki crls
```

```
CRL Issuer Name:
cn=name Cert Manager,ou=pki,o=company.com,c=US
LastUpdate: 22:57:42 GMT Nov 26 2005
NextUpdate: 22:59:42 GMT Nov 26 2005
Retrieved from CRL Distribution Point:
```

ldap://ldap.company.com/CN=name Cert Manager,O=company.com

| Command        | Description           |
|----------------|-----------------------|
| crl-cache none | Disables CRL caching. |

# crl-cache none

To disable certificate revocation list (CRL) caching, use the **crl-cache none** command in ca-trustpoint configuration mode. To enable default CRL caching, use the **no** form of this command.

crl-cache none

no crl-cache none

**Syntax Description** 

This command has no arguments or keywords.

**Command Default** 

CRL caching is enabled.

**Command Modes** 

Ca-trustpoint configuration (ca-trustpoint)

## **Command History**

| Release                  | Modification                                                       |
|--------------------------|--------------------------------------------------------------------|
| 12.4(9)T                 | This command was introduced.                                       |
| Cisco IOS XE Release 2.4 | This command was implemented on the Cisco ASR 1000 series routers. |

## **Usage Guidelines**

Use this command to disable CRL caching for all CRLs associated with a trustpoint. By default, a new CRL is issued when the currently cached CRL expires.

The **crl-cache none** command does not effect any currently cached CRLs. All CRLs downloaded after this command is configured will not be cached.

This functionality is useful is when a certification authority (CA) issues CRLs with no expiration date or with expiration dates far into the future-days or weeks.

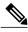

Note

Only the **crl-cache none** command or the **crl-cache delete-after** command may be specified. If both commands are entered for a trustpoint, the last command executed will take effect and a message will be displayed.

## **Examples**

The following example shows how to disable CRL caching for all CRLs associated with the CA1 trustpoint:

crypto pki trustpoint CA1
enrollment url http://CA1:80
ip-address FastEthernet0/0
crl query ldap://ldap\_CA1
revocation-check crl
crl-cache none

The current CRL is still cached immediately after executing the example configuration shown above:

## Router# show crypto pki crls

```
CRL Issuer Name:
    cn=name Cert Manager,ou=pki,o=company.com,c=US
    LastUpdate: 18:57:42 GMT Nov 26 2005
    NextUpdate: 22:57:42 GMT Nov 26 2005
    Retrieved from CRL Distribution Point:
    ldap://ldap.company.com/CN=name Cert Manager,O=company.com
```

When the current CRL expires, a new CRL is then downloaded to the router at the NextUpdate time. The **crl-cache none**command takes effect and all CRLs for the trustpoint are no longer cached; caching is disabled. You can verify that no CRL is cached by executing the **show crypto pki crls** command. No output will be shown because there are no CRLs cached.

| Command                | Description                               |
|------------------------|-------------------------------------------|
| crl-cache delete-after | Configures the maximum lifetime of a CRL. |

crl-cache none